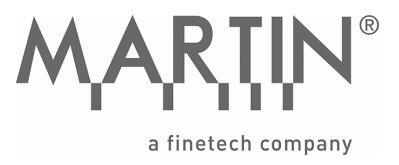

# **Betriebsanleitung**

# **HOTBEAM 04 HOTBEAM 05**

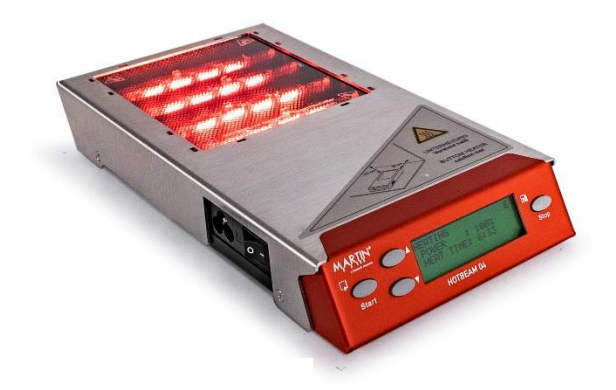

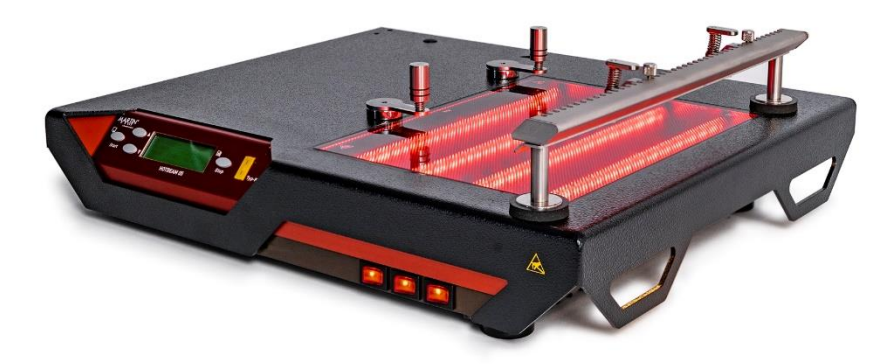

Martin GmbH • Industriestrasse 17 • D-82110 Germering • Fon: +49 (0) 89-8941898-0 Fax: +49 (0) 89-8941898-19 • Web: www.martin-smt.de • Mail: info@martin-smt.de

#### **Hinweis**

Dieses Handbuch bezieht sich auf folgende Geräte: HOTBEAM 04 und HOTBEAM 05 Firmware: HB04.01.32 oder höher EASYBEAM V2 Version: xx.72 Datei: HOTBEAM 04.1\_05.1\_V3\_D.docx Speicherdatum: 30. September 2019 ek594

# Inhalt

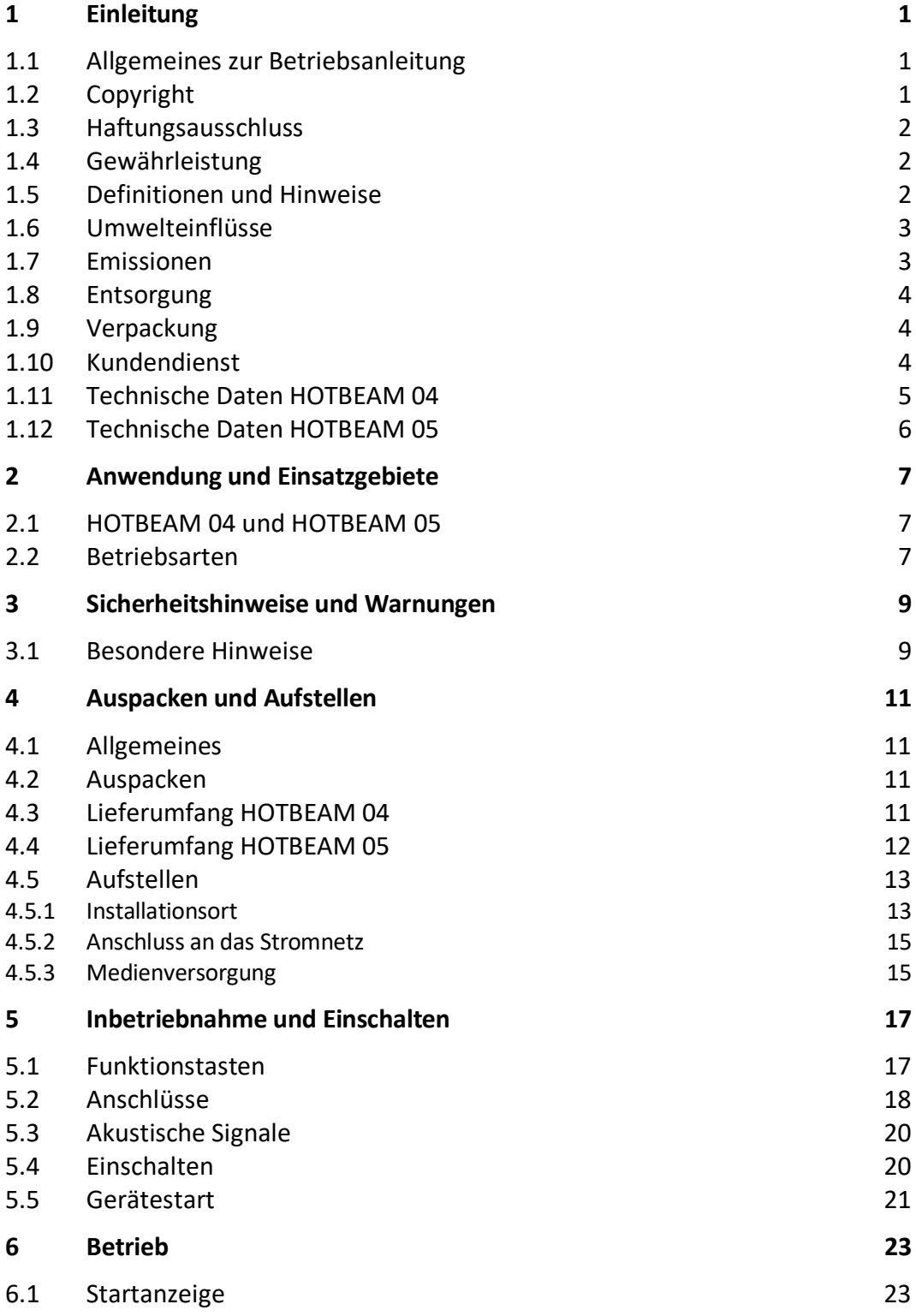

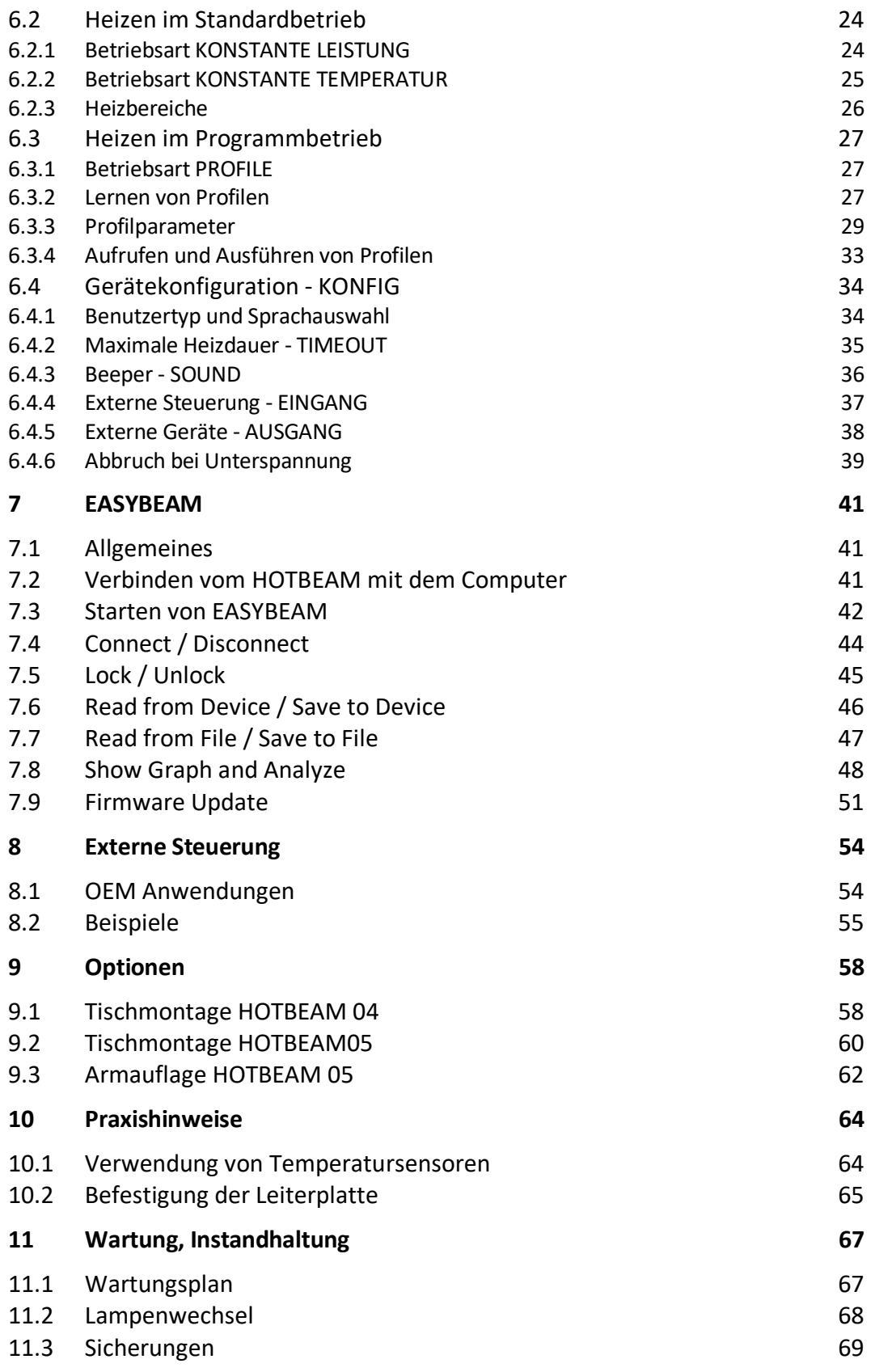

# **1 Einleitung**

## **1.1 Allgemeines zur Betriebsanleitung**

Sehr geehrte Kundinnen und Kunden,

wir bitten Sie, die vorliegende Betriebsanleitung sorgfältig zu lesen und die darin enthaltenen Hinweise und Empfehlungen zu beachten.

Mit dieser Betriebsanleitung stellen wir Ihnen eine Beschreibung für hoffentlich alle auftretenden Fragen zur Verfügung. Selbstverständlich kann auch diese Betriebsanleitung nicht jeden denkbaren Fall des Betriebes oder der Instandhaltung berücksichtigen.

Komplizierte technische Zusammenhänge werden einfach und verständlich dargestellt, dabei werden die hohen Qualitätsstandards, sowohl durch Gesetze, Normen und Vorschriften erfüllt. Unser Produkt fällt unter die Richtlinie 2006/42/EG, auch bekannt als "EU-Maschinenrichtlinie".

Wir weisen Sie darauf hin, dass der Inhalt dieser Betriebsanleitung nicht Teil einer früheren oder bestehenden Vereinbarung, Zusage oder eines Rechtsverhältnisses ist oder dieses abändern soll.

Ihre MARTIN GmbH Fon +49-(0)89 8941898-0 Kunden-Service Fax +49-(0)89 8941898-19 Industriestrasse 17 Web [www.martin-smt.de](http://www.martin-smt.de/) D-82110 Germering Mail [info@martin-smt.de](mailto:info@martin-smt.de)

# **1.2 Copyright**

Das Gerät, Gerätefirmware sowie die dazugehörigen Dokumentationen sind urheberrechtlich geschützt.

Wenn Sie die SOFTWARE in der Europäischen Gemeinschaft erworben haben, dürfen Sie die Software nicht zurückentwickeln (reverse engineering), dekompilieren oder ent-assemblieren, außer soweit und für die bestimmten Zwecke, die vom anwendbaren Recht autorisiert sind.

# **1.3 Haftungsausschluss**

Soweit gesetzlich zulässig, haftet der Hersteller auf keinen Fall für irgendwelche Schäden, gleich welcher Art, einschließlich ohne Beschränkung auf direkte oder indirekte Schäden aus Körperverletzung, entgangenem Gewinn, Betriebsunterbrechung, Verlust geschäftlicher Informationen oder irgendeinem anderen Vermögensschaden aus der Benutzung dieses Produkts oder aus der Tatsache, dass es nicht benutzt werden kann, selbst wenn der Hersteller auf die Möglichkeit solcher Schäden hingewiesen worden ist.

## **1.4 Gewährleistung**

Für dieses Produkt gewähren wir eine Garantiezeit von 12 Monaten.

Im Falle eines Mangels werden wir diesen beheben oder nach unserer Wahl Ihnen mangelfreie Ware liefern (Nacherfüllung). Falls auch dies fehlschlagen sollte, bleiben unsere weitergehenden Gewährleistungspflichten unberührt. Die Kosten der Nacherfüllung für unsere Arbeit und das Material gehen zu unseren Lasten, nicht aber die Transport- und Wegekosten.

Wir bieten keine Gewährleistung für Mängel, die durch unsachgemäße Behandlung oder Wartung auftreten, ebenso wenn Reparaturen oder Eingriffe durch von uns nicht autorisierten Personen vorgenommen werden.

# **1.5 Definitionen und Hinweise**

In der Betriebsanleitung sind Informationen bezüglich Gefahren und allgemeinen Hinweisen besonders hervorgehoben. Folgende Symbole werden in dieser Anleitung benutzt, um darauf schnell und gut erkennbar hinzuweisen.

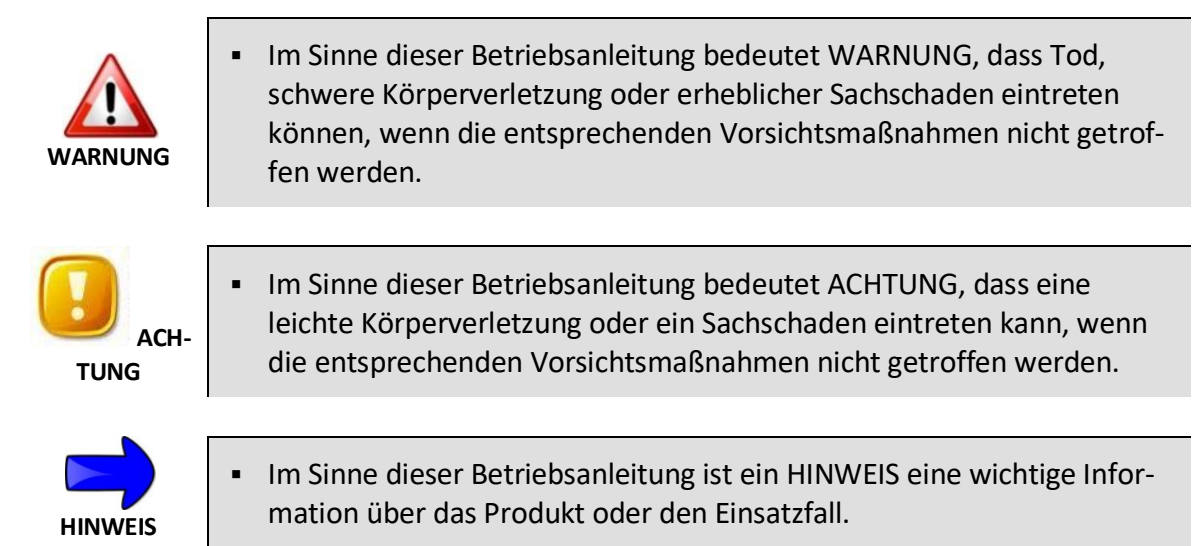

#### **1.6 Umwelteinflüsse**

Die Raumtemperatur muss während des Betriebes zwischen 15°C und 35°C liegen. Die Luftfeuchtigkeit muss innerhalb 30% - 90 % rel. Feuchte liegen. Eine Kondensation von Luftfeuchtigkeit darf nicht auftreten.

## **1.7 Emissionen**

Beim Betrieb werden keine Dämpfe oder Gase durch das Gerät freigesetzt. Eventuell entstehende Gase, z.B. durch erwärmte Bauteile oder Baugruppen sind vom Gerätehersteller nicht vorhersehbar.

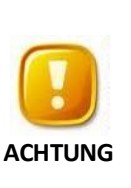

- Vermeiden Sie das Einatmen von Dämpfen.
- Setzen Sie Absaugungen zum Entfernen der Prozessgase ein.
- Beachten Sie möglicherweise auch die Sicherheitsdatenblätter der eingesetzten Materialien.

Durch die Infrarotheizung entsteht keine Gefährdung der Augen. Die Emission der Lampen ist spektral breitbandig (FWHM~1800nm) siehe Bild 1 und flächenmäßig ausgedehnt. Der Strahlungspeak liegt bei 1600nm. Die mittlere Flächenstrahlung beträgt <5W/cm²

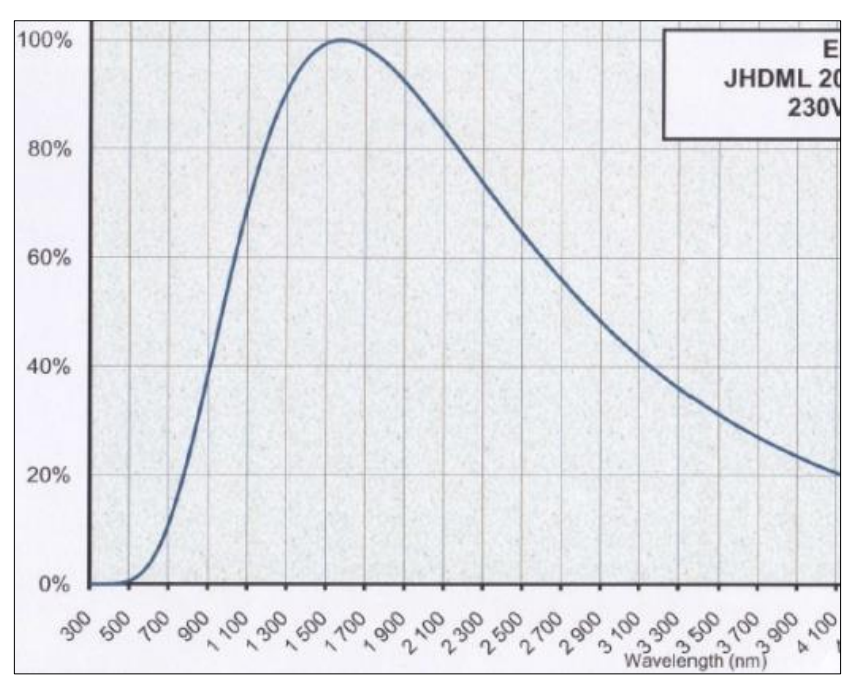

#### **Bild 1: Emissionsspektrum**

Die maximale Geräuschentwicklung beim Betrieb liegt bei 1 m Abstand bei etwa 54dB(A).

#### **1.8 Entsorgung**

Die EU-Richtlinie 2008/98/EG regelt die ordnungsgemäße Rücknahme, Behandlung und Verwertung von gebrauchten Elektronikgeräten. Elektronische Altgeräte müssen deshalb getrennt entsorgt werden.

Sie können Ihr Altgerät kostenlos an ausgewiesene Rücknahmestellen oder ggf. bei Ihrem Händler abgeben oder an den Hersteller zurücksenden. Weitere Einzelheiten über die Rücknahme (auch für Nicht-EU-Länder) erhalten Sie von Ihrer örtlichen Verwaltung.

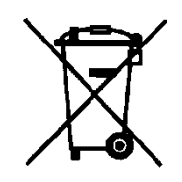

#### **1.9 Verpackung**

Bitte die Originalverpackung aufheben.

Im Falle einer Rücksendung wird so ein sicherer Transport gewährleistet.

#### **1.10 Kundendienst**

Für MARTIN-Geräte bieten wir Ihnen den Vorteil eines 5-Tage-Kundendienstes (5 Arbeitstage an/ab Werk). Falls erforderlich, ist eine schnellere Bearbeitung innerhalb von 3 Tagen gegen Aufpreis möglich. Bei einer eventuell erforderlich werdenden Reparatur senden Sie bitte das Gerät an Ihren Fachhändler bzw. Gebietsvertreter oder direkt an uns.

Für die schnelle und vollständige Bearbeitung ist eine ausführliche Zustandsbeschreibung unerlässlich.

#### <span id="page-10-0"></span>**1.11 Technische Daten HOTBEAM 04**

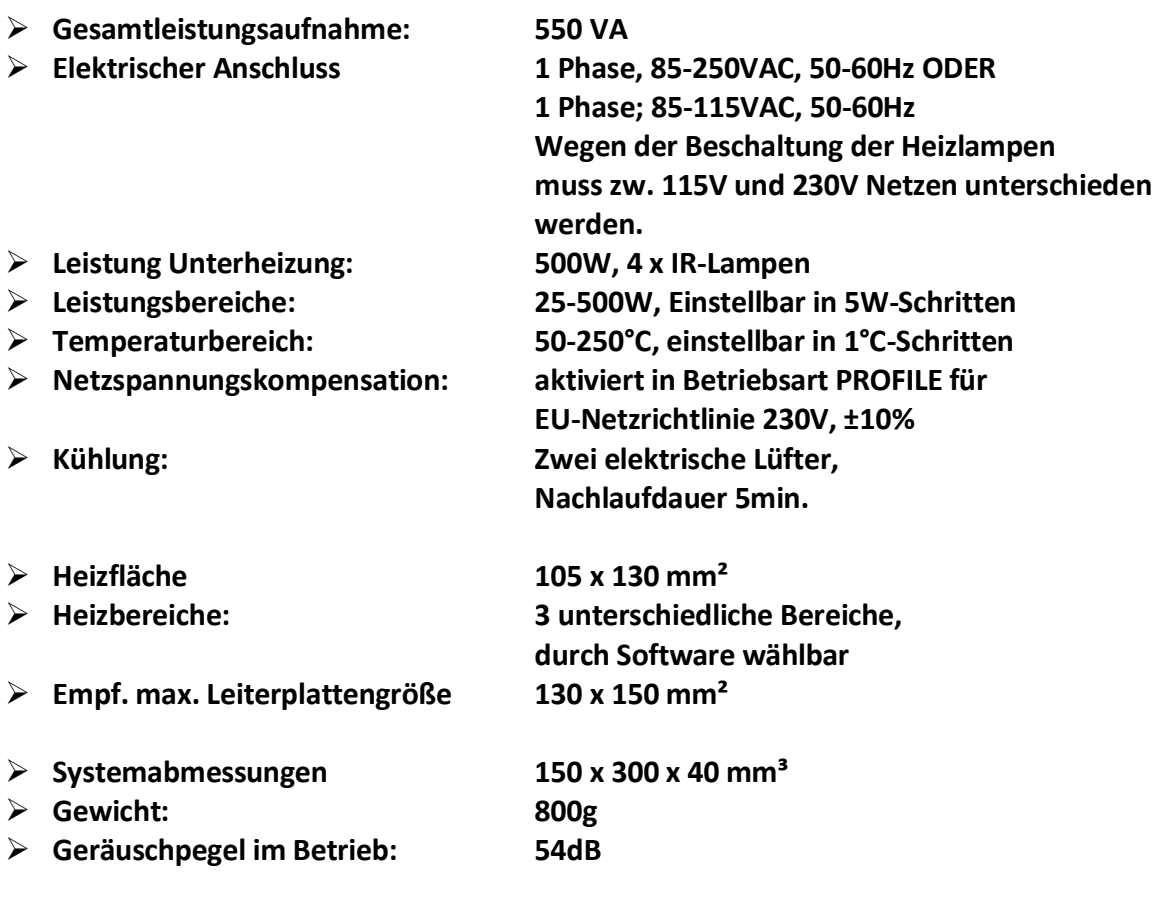

➢ **Sensor für Temperaturmessung: 1xThermoelement Typ K**

## **1.12 Technische Daten HOTBEAM 05**

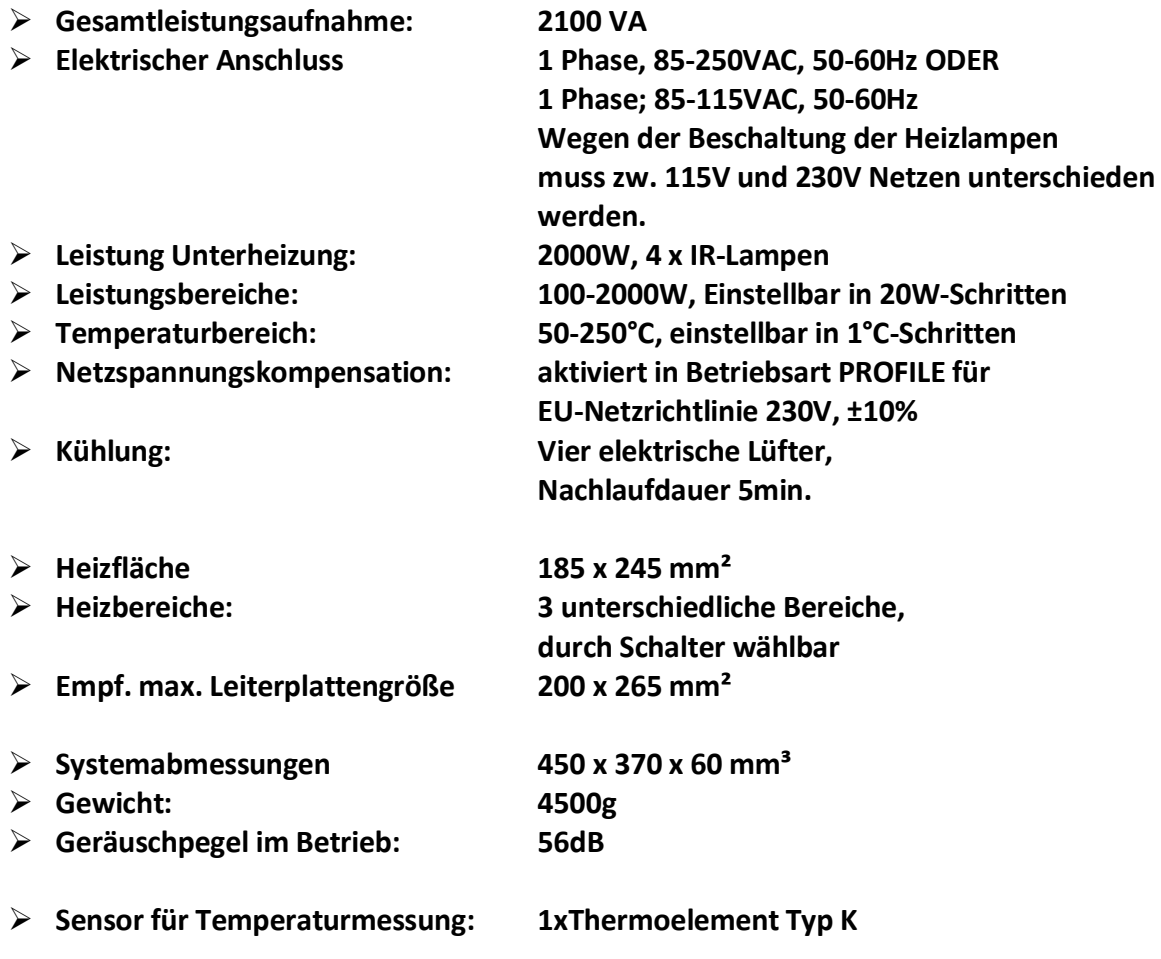

# **2 Anwendung und Einsatzgebiete**

# **2.1 HOTBEAM 04 und HOTBEAM 05**

HOTBEAM Unterheizungen sind speziell dafür entwickelt worden, Leiterplatten schnell und schonend zu erwärmen. Besonderes Augenmerk wurde dabei auf eine möglichst homogene Temperaturverteilung gelegt. Mechanische Spannungen durch lokale Überhitzungen oder kalte Randzonen bleiben minimal. Dadurch eignen sich die Unterheizungen insbesondere zum Bearbeiten großflächiger Leiterplatten.

Alle hier beschriebenen HOTBEAM Unterheizungen arbeiten mit Infrarot-Heiztechnologie.

#### **2.2 Betriebsarten**

Die Unterheizungen sind in drei 3 Betriebsarten einsetzbar:

#### **Leistungsgesteuerter Betrieb**

In dieser Betriebsart werden Leiterplatten mit einer konstanten Heizleistung erwärmt.

#### **Temperaturgeregelter Betrieb**

Die Unterheizung erwärmt die Leiterplatte auf eine vorgegebene Temperatur. Hierzu muss ein Temperatursensor an der Leiterplatte angebracht sein.

#### **Programm Betrieb**

Der Programmbetrieb erlaubt es Parametersets für unterschiedliche Leiterplatten abzuspeichern. Diese Parametersets können zu einem späteren Zeitpunkt wieder aufgerufen und editiert werden.

# **3 Sicherheitshinweise und Warnungen**

## **3.1 Besondere Hinweise**

Zur Aufrechterhaltung der erforderlichen Betriebssicherheit und zur Vermeidung von Personenschäden beachten Sie bitte folgende Informationen:

- Öffnen Sie niemals das Gehäuse bei eingestecktem Netzstecker.
- Das Gerät wird im Betrieb sehr heiß. Es besteht Verbrennungsgefahr auch nachdem das Gerät ausgeschaltet ist.

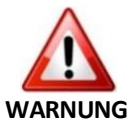

- Die Geräte dürfen nie ohne Aufsicht betrieben oder eingeschaltet werden.
- Beim Erhitzen von Leiterplatten oder anderen Baugruppen können gesundheitsschädliche Gase entstehen. Der Einsatz einer Absauganlage ist daher empfohlen. Die Notwendigkeit zum Einsatz muss allerdings durch den Betreiber abgeschätzt werden.
- Zweckentfremden Sie das Gerät nicht. Setzen Sie es nur nach seinem Gebrauchssinn entsprechend der Betriebsanleitung ein.

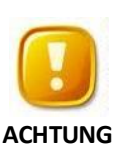

- Vermeiden Sie Hautkontakt mit Klebstoffen, Flussmitteln, Loten, Lotpaste sowie den eingesetzten Reinigungsmitteln. Hautkontakt mit diesen Stoffen kann zu gesundheitlichen Schäden führen
- Jeder Bediener des Gerätes sollte nur Tätigkeiten ausführen, die er sicher beherrscht. Bedenken Sie, jeder unsachgemäße Eingriff spart nicht Kosten, sondern kann im Gegenteil hohe Kosten verursachen.

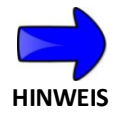

■ Beachten Sie die speziellen Sicherheitsvorkehrungen Ihres Landes.

# **4 Auspacken und Aufstellen**

## **4.1 Allgemeines**

Die Geräte sind ohne fortgeschrittene Kenntnisse aufzustellen und in Betrieb zu nehmen. Allerdings sollten vor dem Einschalten die Informationen zur Sicherheit genau gelesen werden.

#### **4.2 Auspacken**

Packen Sie das Gerät und alles Zubehör vorsichtig aus. Stellen Sie das Gerät auf eine sichere Unterlage.

Entfernen Sie sämtliche Rückstände am Gehäuse und vom Schutzglas.

Bewahren Sie die Originalverpackung auf.

## **4.3 Lieferumfang HOTBEAM 04**

Überprüfen Sie den Lieferumfang gleich nach Erhalt des Systems.

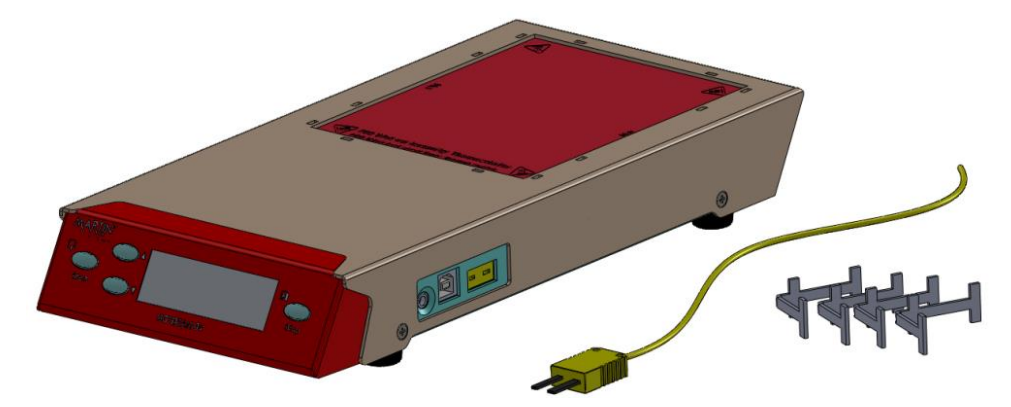

**Bild 2: Lieferumfang HOTBEAM 04**

- ➢ **HOTBEAM 04 Basisgerät**
- ➢ **Ein Sensor Typ-K**
- ➢ **Vier Leiterplatten Unterstützungen**
- ➢ **Betriebsanleitung**

# **4.4 Lieferumfang HOTBEAM 05**

Überprüfen Sie den Lieferumfang gleich nach Erhalt des Systems.

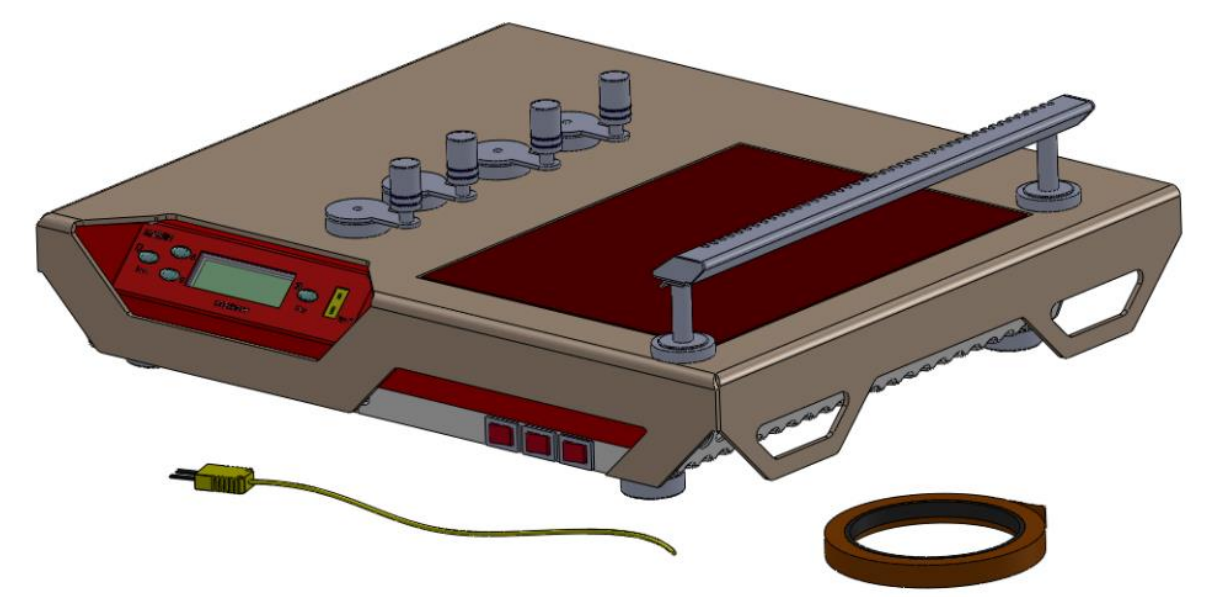

**Bild 3: Lieferumfang HOTBEAM 05**

- ➢ **HOTBEAM 05 Basisgerät**
- ➢ **Ein Sensor Typ-K**
- ➢ **Vier Leiterplatten Magnethalter**
- ➢ **Magnetschiene 40,5**
- ➢ **Kapton Tape**
- ➢ **Elektr. Anschlußleitung**
- ➢ **Betriebsanleitung**

## **4.5 Aufstellen**

#### 4.5.1 Installationsort

Das Gerät muss an einem geeigneten Ort betrieben werden. Bei der Wahl des Aufstellungsorts ist zu beachten, dass es sich um ein Heizgerät handelt. Wählen Sie eine stabile und sichere Fläche zum Aufstellen aus. Es sollte immer ausreichend Platz um das Gerät vorhanden sein.

Stellen Sie sicher, dass keine brennbaren Gegenstände auf die Heizplatte fallen können. Leicht entflammbare Flüssigkeiten sollten in ausreichendem Sicherheitsabstand aufbewahrt werden.

Halten Sie die Abluftschlitze an der Hinterseite jederzeit offen und bedenken sie, dass durch die Abluft Gegenstände erwärmt werden können. Der Mindestabstand zwischen Geräterücksete und einer Wand beträgt 0,3m. Der freie Raum oberhalb der Unterheizung muss wenigstens 1m betragen, sieh[e Bild 4](#page-18-0) und [Bild 5.](#page-19-0)

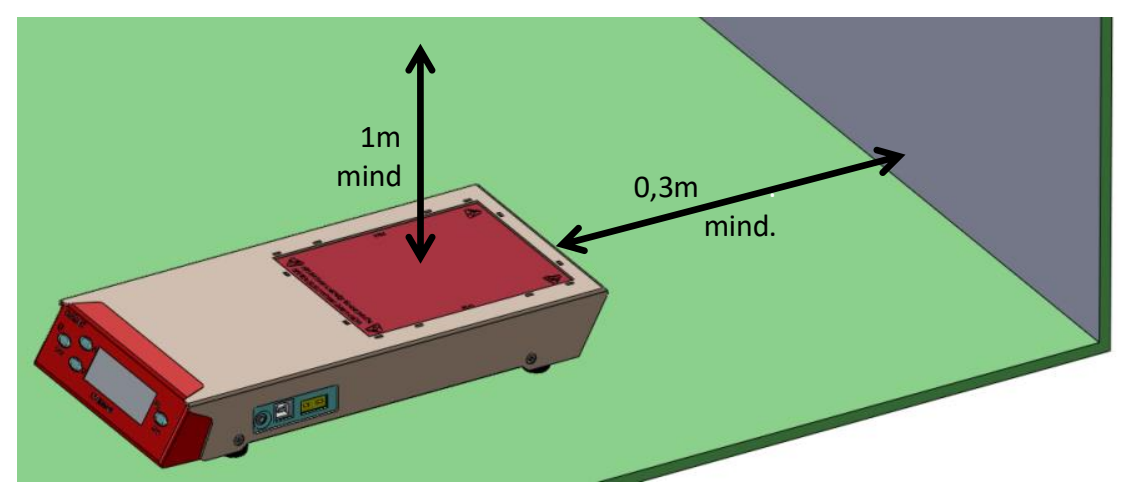

**Bild 4: Hinweise zum Aufstellungsort HOTBEAM 04**

<span id="page-18-0"></span>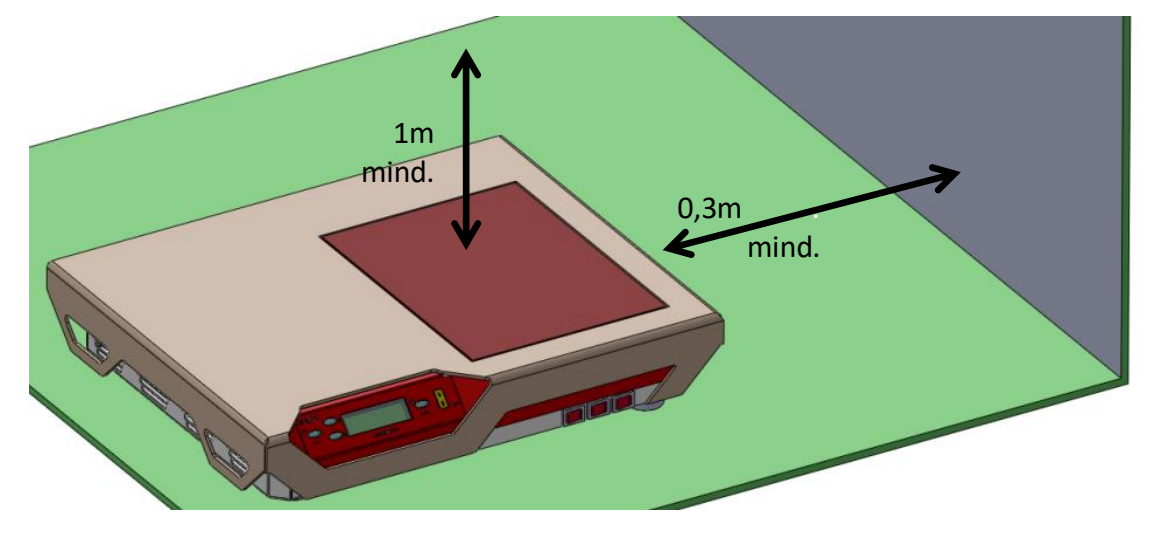

Martin GmbH • Industriestrasse 17 • D-82110 Germering • Fon: +49 (0) 89-8941898-0 Fax: +49 (0) 89-8941898-19 • Web: www.martin-smt.de • Mail: info@martin-smt.de

#### <span id="page-19-0"></span>**Bild 5: Hinweise zum Aufstellungsort HOTBEAM 05**

Beachten Sie, dass in der Nähe des Aufstellungsortes auch die Stromversorgung verfügbar sein muss. Das mitgelieferte Anschlusskabel hat eine Länge von max. 1.5m.

Das Gerät wird durch zwei elektrische Lüfter gekühlt. Das Ansaugen der Frischluft erfolgt über die Gehäuseunterseite. Achten sie darauf, dass die Frischluftzufuhr jederzeit gegeben ist. Im Falle einer Überhitzung schaltet sich das Gerät selbstständig ab.

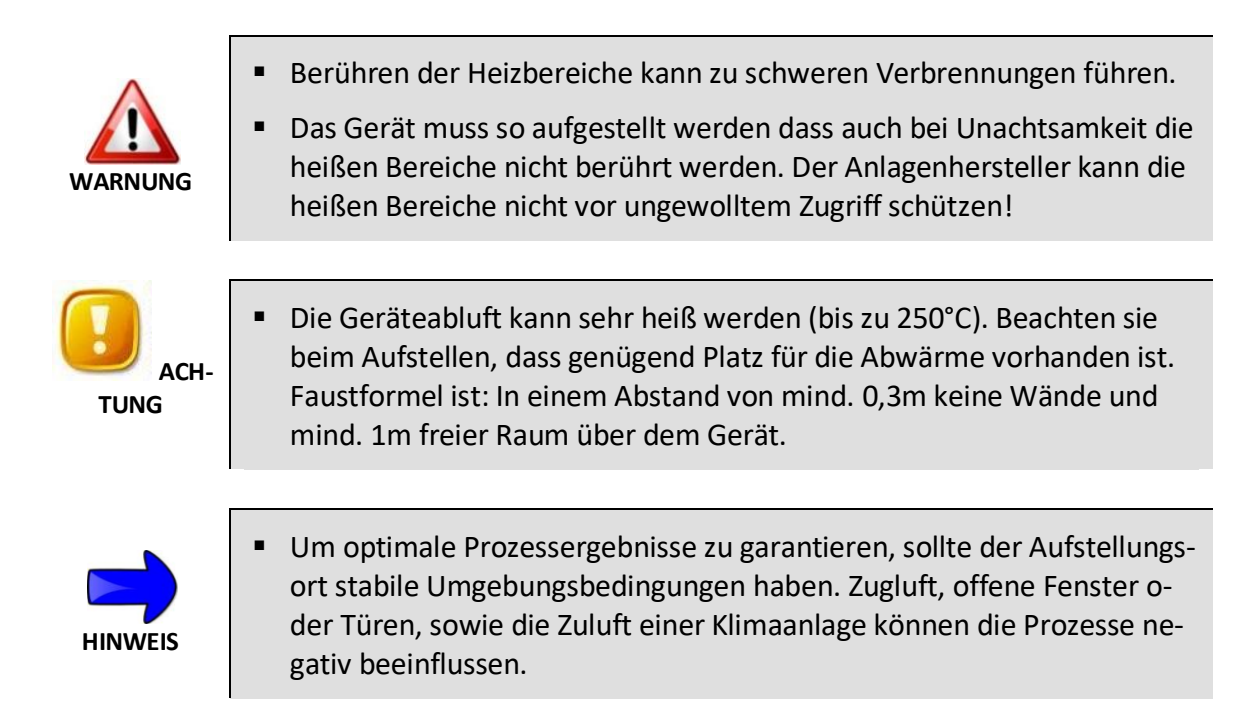

## 4.5.2 Anschluss an das Stromnetz

Achten Sie auf die korrekte Wahl des Stromnetzes, siehe Technische Daten Kap[. 1.11.](#page-10-0) Die Geräte werden werkseitig für den Betrieb an einem 230V oder 115V Netz konfiguriert. Der Anwender kann das Gerät nicht selbst von einem Versorgungsnetz auf das andere Versorgungsnetz ändern. Im gegebenen Fall muss das Gerät eingeschickt werden.

Zum Anschluss an das Stromnetz sind keine weiteren Kenntnisse erforderlich.

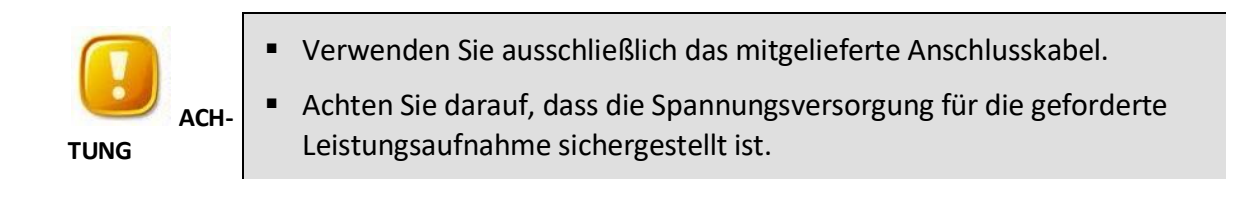

#### 4.5.3 Medienversorgung

Das Gerät benötigt keine weiteren Medien.

# **5 Inbetriebnahme und Einschalten**

#### **5.1 Funktionstasten**

Die Unterheizung lässt sich komfortabel über wenige Tasten an der Gerätefront benutzen. Die Tastenbelegung ist bei den Geräten HOTBEAM 04 und HOTBEAM 05 gleich.

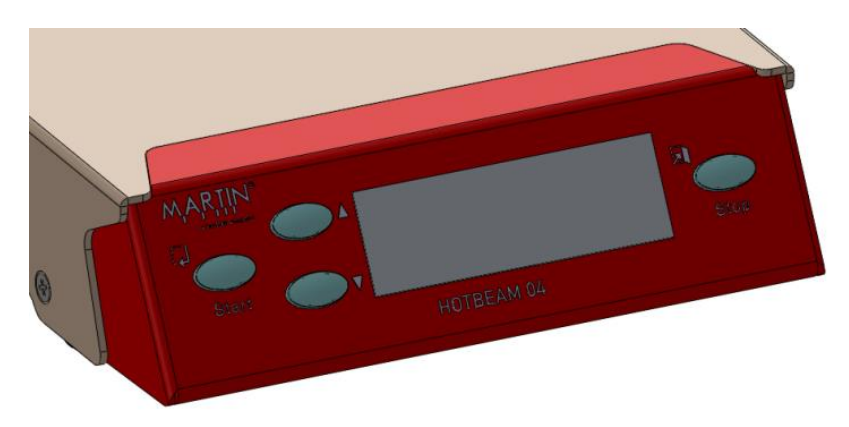

**Bild 6: Funktionstasten**

#### **START-Taste**

Die START-Taste startet den Heizprozess. In der Menüführung wird die Start-Taste als Bestätigungstaste verwendet.

#### **Auswahltasten** ▼ ▲

Mit den Pfeiltasten kann zwischen den Menüpunkten gewechselt werden. Die Pfeiltasten werden benutzt um Parameter zu verändern.

#### **Display-Anzeige**

Anzeige des aktuellen Gerätezustandes.

#### **STOP-Taste**

Die STOP-Taste beendet den Heizbetrieb. In der Menüführung wird die STOP-Taste als "Zurück"-Taste und "Abbruch"-Taste benutzt.

## **5.2 Anschlüsse**

Die Unterheizung verfügt über Anschlussterminals für

- ➢ **1x Temperatursensor Typ K,**
- ➢ **1x USB-Kabel (Typ B), bei HB 05 optional**
- ➢ **je 1x elektronischer Ein- bzw. Ausgang (Typ Klinke , Größe 3,5mm, Stereo), bei HB05 optional.**

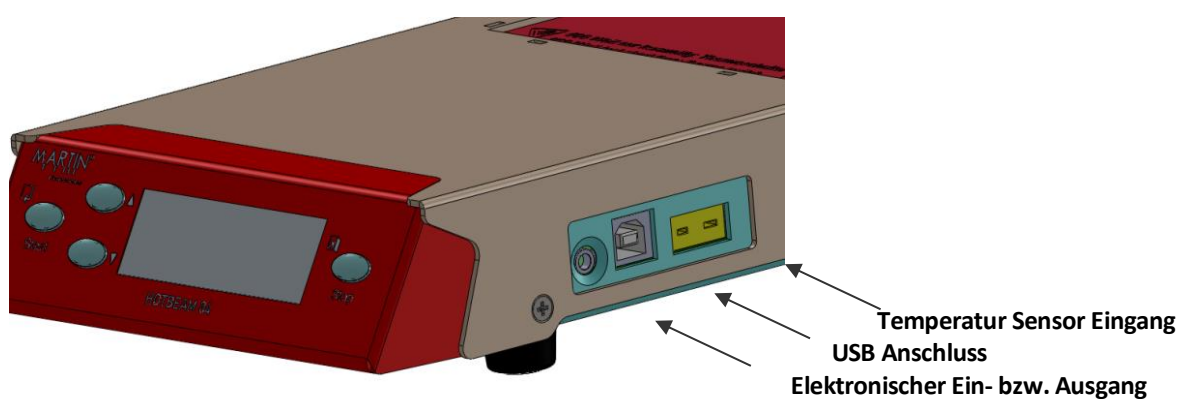

**Bild 7: Anschlussterminals HOTBEAM 04**

<span id="page-23-0"></span>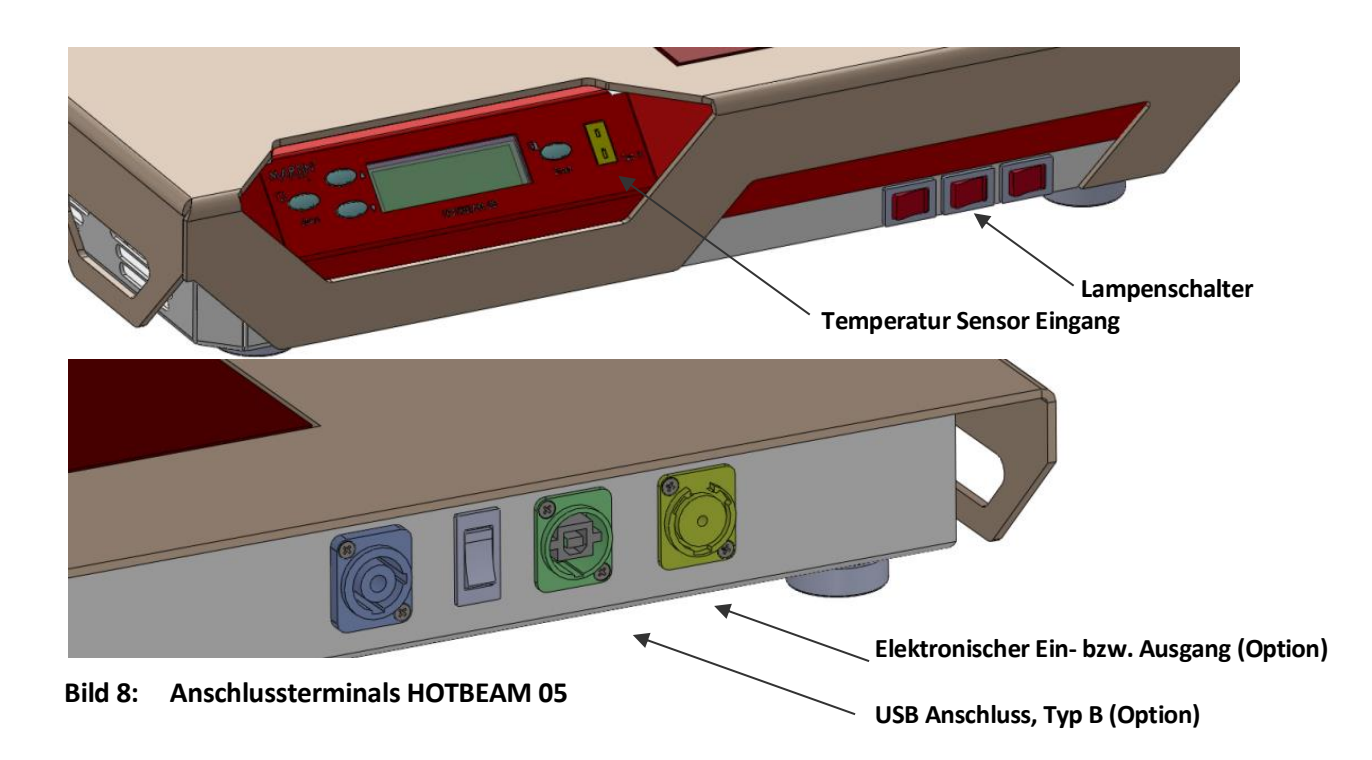

Die Belegung des Ausgangs bzw. Eingangs ist i[n Bild 9](#page-24-0) dargestellt. Die Funktion dieser Anschlüsse kann über die Menüführung aktiviert und konfiguriert werden, siehe Kap[. 6.4.4](#page-42-0) un[d 6.4.5.](#page-43-0)

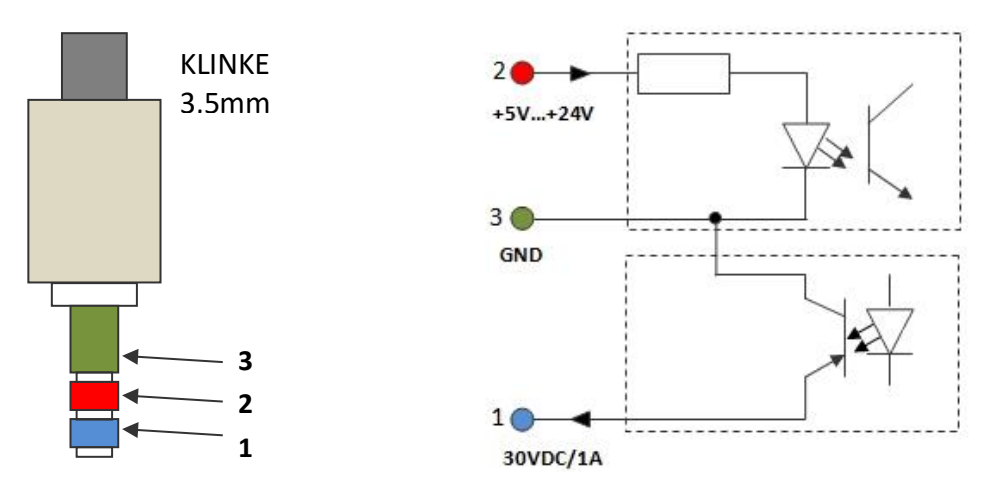

<span id="page-24-0"></span>**Bild 9: Belegungsplan elektronischer Ein- bzw. Ausgang**

#### **5.3 Akustische Signale**

Die Unterheizung zeigt gewisse Betriebszustände durch einen Signalton an:

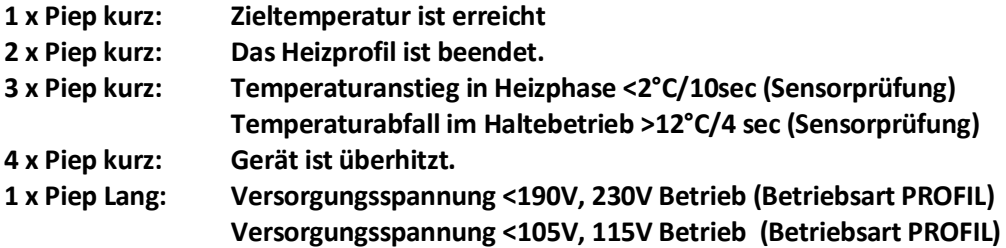

#### **5.4 Einschalten**

Vergewissern Sie sich bei Erstinbetriebnahme, dass alle in den vorangegangenen Kapiteln beschriebenen Hinweise beachtet worden sind. Schalten Sie das Gerät am Hauptschalter ein.

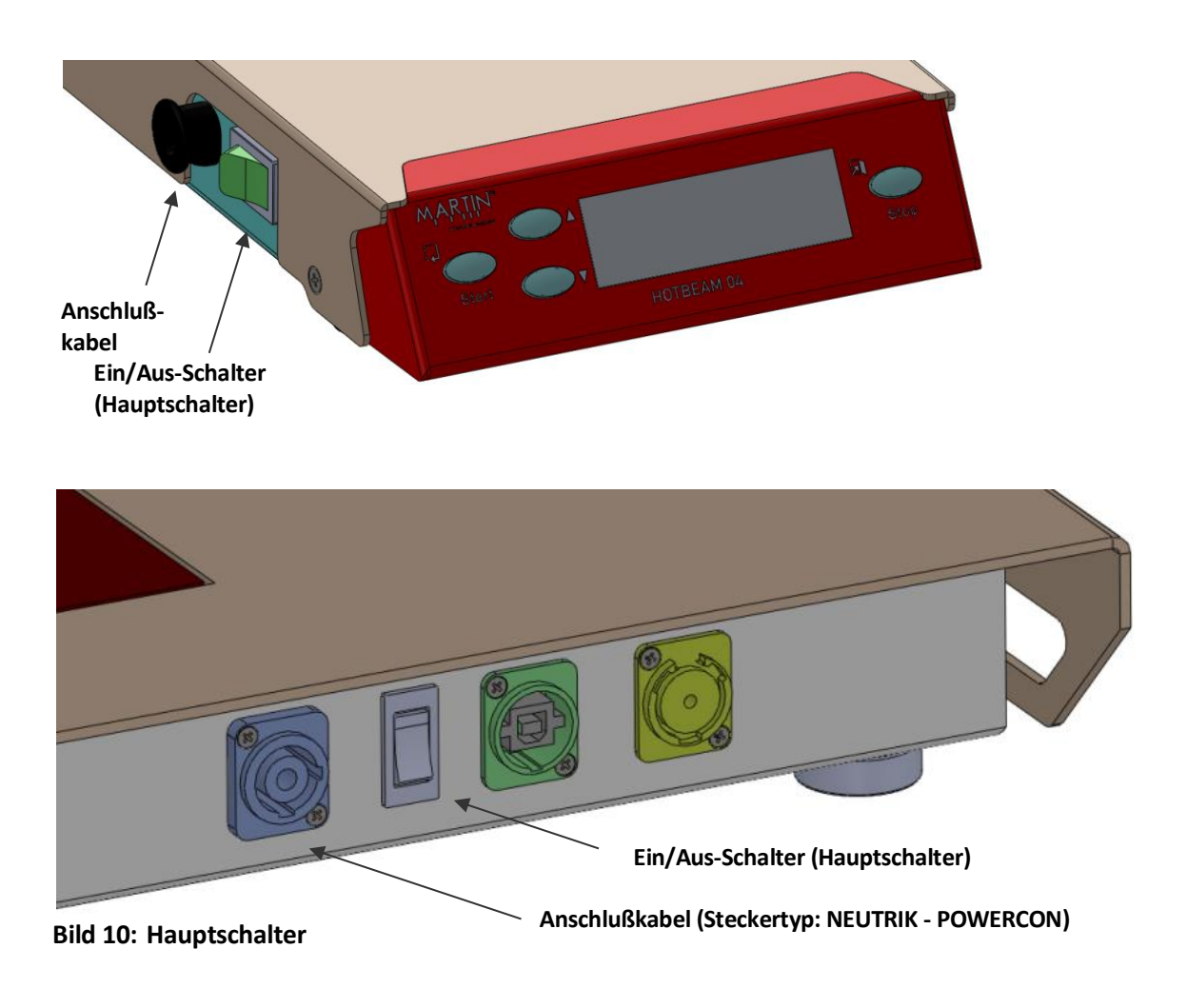

#### **5.5 Gerätestart**

Nach dem Einschalten des Gerätes erscheint für 3 Sekunden eine Bootanzeige im Display, siehe [Bild 11.](#page-26-0) Es wird die einprogrammierte Firmware Version angezeigt. Bitte geben Sie diese Information bei Rückfragen an.

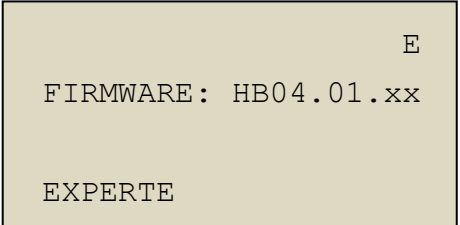

<span id="page-26-0"></span>**Bild 11: Displayanzeige Bootvorgang**

In der unteren Zeile sind die eingestellten Nutzerrechte dargestellt.

# **6 Betrieb**

#### **6.1 Startanzeige**

Nach Starten des Geräts erscheint folgende Displayanzeige. Das Gerät ist bereit für den Heizbetrieb.

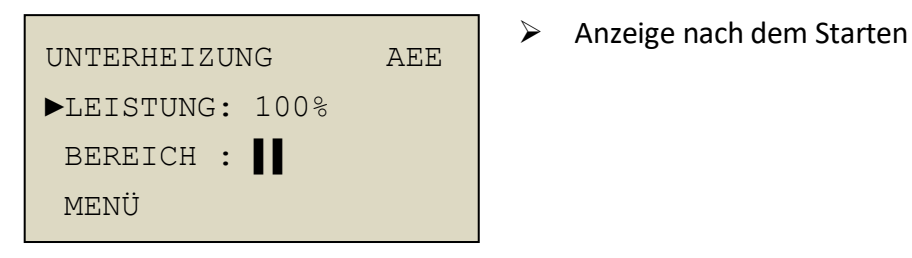

**Bild 12: Displayanzeige nach dem Starten**

Der kleine Indexpfeil zeigt die aktiven Parameter an. Mit den Pfeiltasten an der Gehäusefront kann der Pfeil hoch und runter bewegt werden.

Ist kein Sensor eingesteckt, dann arbeitet das Gerät im Leistungsmode und die prozentuale Heizleistung wird angezeigt, im Bild oben sind es 100%.

Die Buchstaben in der oberen rechten Ecke des Displays zeigen Optionen des Geräts an:

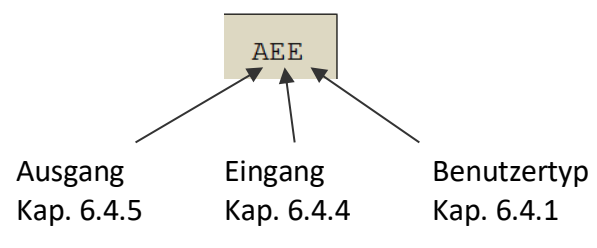

# **6.2 Heizen im Standardbetrieb**

#### 6.2.1 Betriebsart KONSTANTE LEISTUNG

Die Standardanwendung der Unterheizung wird wahrscheinlich in dieser Betriebsart sein. Dabei werden die Heizleistung und der Heizbereich eingestellt:

Durch Drücken der Starttaste wird die Leistungsvorwahl aktiv. Ein ↓ erscheint hinter der Leistungsstufe. Mit den Auf-Ab Tasten kann die Leistung geändert werden. Langes Drücken scrollt. Erneutes Drücken der Starttaste bestätigt die Auswahl und der ↓ verschwindet.

[UNTERHEIZUNG ->] (kein Sensor eingesteckt)

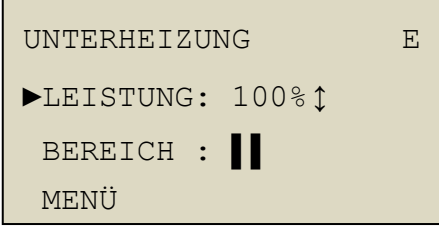

#### **Bild 13: Leistungsvorwahl**

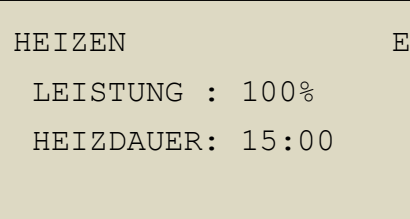

**Bild 14: Heizen im Leistungsbetrieb**

- ➢ START drücken
- $\triangleright$   $\mathcal{L}$  Pfeil erscheint
- $\triangleright$  Auswahl der Leistung 5 100% mit Pfeiltasten möglich
- ➢ START Taste für Bestätigung der Eingabe
- ➢ Durch Drücken von START werden die Lampen der Unterheizung aktiv.
- ➢ Drücken von STOP beendet die Heizphase.
- ➢ Erneutes Drücken von START aktiviert die Heizung wieder.
- ➢ Zweimaliges Betätigen der STOP-Taste führt zurück ins Hauptmenü.

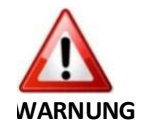

■ Das Gerät wird im Betrieb sehr heiß. Es besteht Verbrennungsgefahr AUCH nachdem das Gerät ausgeschaltet ist.

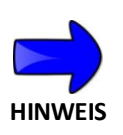

- Zu Beginn einer Heizphase werden die Lampen mit geringer Leistung für die Dauer von 1,5sec. vorgeheizt damit die Strombelastung möglichst gering bleibt.
- Wird der Heizvorgang nicht durch Drücken der STOP-Taste abgebrochen stoppt die Heizung nach Ablauf der eingestellten max. Heizdauer (siehe TIMEOUT, Kap[. 0\)](#page-40-0) selbsttätig.
- Nach Ausschalten der Lampen laufen die Gerätelüfter für 5 Minuten nach.

## 6.2.2 Betriebsart KONSTANTE TEMPERATUR

Wird bei der Anwendung besonderen Wert auf die Einhaltung der Leiterplattentemperatur gelegt, muss ein Sensor an die Unterheizung angeschlossen werden.

Die Anzeige im Display ändert sich nach Einstecken des Temperatursensors so dass nun nicht mehr der Parameter LEISTUNG sondern TEMP ausgegeben wird. Setzen sie den Indexpfeil vor den Parameter TEMP und Drücken die Starttaste. Ein ↓-Pfeil erscheint hinter der Temperuranzeige. Mit den Auf-Ab Tasten kann die Temperatur verändert werden. Langes Drücken scrollt den Wert. Erneutes Drücken der Starttaste bestätigt die Auswahl und der  $\mathbb D$ verschwindet.

#### [UNTERHEIZUNG ->] (Sensor eingesteckt)

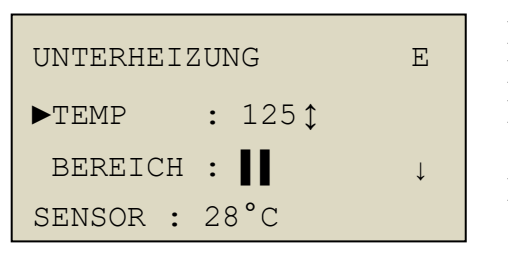

**Bild 15: Temperaturvorwahl** 

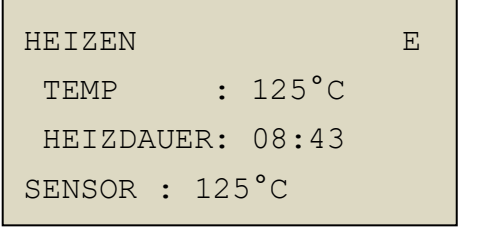

**Bild 16: Heizen im Temperaturbetrieb** 

- ➢ START drücken
- $\triangleright$   $\mathbb{C}$ -Pfeil erscheint
- ➢ Auswahl der Temperatur 50-250°C mit Pfeiltasten möglich
- ➢ START Taste für Bestätigen der Eingabe
- ➢ Durch Drücken von START werden die Lampen der Unterheizung aktiv.
- ➢ Drücken von STOP beendet die Heizphase.
- ➢ Erneutes Drücken von START aktiviert die Heizung wieder.
- ➢ Zweimaliges Betätigen der STOP-Taste führt zurück ins Hauptmenü.
- Ist die Zieltemperatur erreicht, ertönt ein Quittierungston (1xBeep).

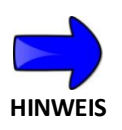

- Die Regelung der Unterheizung ist so eingestellt, dass die Zieltemperatur nach möglichkeit NICHT überschritten wird.
- Diese Betriebsart lässt sich gut einsetzen, um sensible Bereiche vor Überhitzung zu schützen (Displays, Kondensatoren, Stecker…)
- Löst sich der Sensor von der Leiterplatte ertönt ein Signal (3 kurze Pieptöne) und die Unterheizung schaltet sich ab.

#### 6.2.3 Heizbereiche

Die Größe der Unterheizung des Typs HOTBEAM 04 kann in unterschiedlich große Heizbereiche eingeteilt werden.

Bei der Unterheizung vom Typ HOTBEAM 05 muss die Größe des Heizbereichs durch die Lampenschalter an der Gehäusevorderseite eingestellt werden, vergl. [Bild 7.](#page-23-0) Der folgende Parameter ist im Display der HOTBEAM 05 Unterheizung nicht vorhanden.

#### [UNTERHEIZUNG -> BEREICH ->]

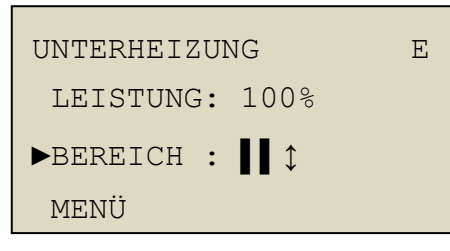

**Bild 17: Bereich**

- ➢ START drücken
- ➢ ↕Pfeil erscheint
- ➢ Auswahl der Heizbereiche über die Pfeiltasten: vordere (▌\_), hintere (**\_▌)** oder alle (▌▌) Lampen aktiv.
- ➢ START–Taste zum Bestätigen

# **6.3 Heizen im Programmbetrieb**

#### 6.3.1 Betriebsart PROFILE

Profile eignen sich insbesondere für wiederkehrende Anwendungen mit hohen Anforderungen an eine stabile Leiterplattentemperatur.

Beim Erstellen von Profilen werden die Geräteparameter zum Erreichen und Halten einer gewünschten Leiterplattentemperatur einmalig eingelernt und mit einem Profilnamen abgespeichert. Zu einem späteren Zeitpunkt können abgelegte Profile wieder aufgerufen und ausgeführt werden.

Die Software der Unterheizungen erstellt / lernt die Profile automatisch.

Für den Einlernprozess ist es erforderlich, dass ein Temperatursensor an der Leiterplatte befestigt ist. Zum Ausführen eines Profils wird kein Temperatursensor mehr benötigt.

Da in dieser Betriebsart die Unterheizung ohne Temperatursensor arbeitet wird automatisch die Netzspannungskompensation aktiviert. Das Gerät kompensiert Schwankungen der Versorgungsspannung und ermöglicht eine stabile Leiterplattentemperatur. Die Netzspannung kann innerhalb von 210-250V schwanken. Sind Änderungen der Netzspannung größer, dann wird das Profil abgebrochen und ein Signalton wird abgegeben. Diese Fehlermeldung kann deaktiviert werden, siehe Kapitel KONFIG[; 6.4.6.](#page-44-0)

#### 6.3.2 Lernen von Profilen

Zum automatischen Lernen von Profilen ist es nötig, die Leiterplatte vor dem Start sorgfältig vorzubereiten. Hierfür befestigen Sie einen Temperatursensor (Typ K) auf der Unterseite der Leiterplatte und stecken Sie den Stecker in die gelbe Buchse an der Seite der Unterheizung. Installieren sie die Leiterpatte dann über der Unterheizung. Folgen Sie dann den hier beschriebenen Schritten:

#### [UNTERHEIZUNG -> MENÜ->PROFIL]

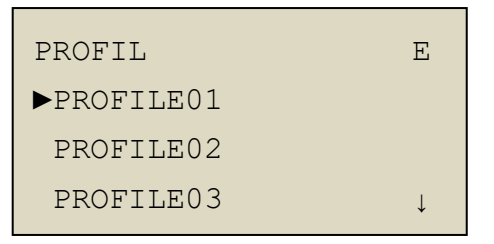

**Bild 18: Profil**

- ➢ Wählen sie das gewünschte Profil mit den Pfeiltasten aus. Es können bis 50 verschiedene Profile eingestellt und gespeichert werden.
- $\triangleright$  START drücken

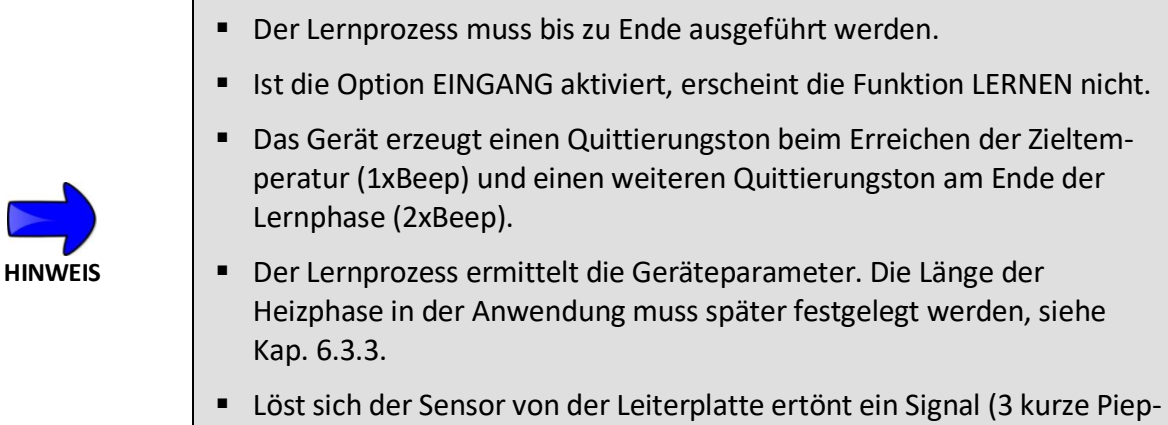

töne) und die Unterheizung schaltet sich ab.

Zum Starten des Lernprozesses folgen Sie den hier beschrieben Schritten.

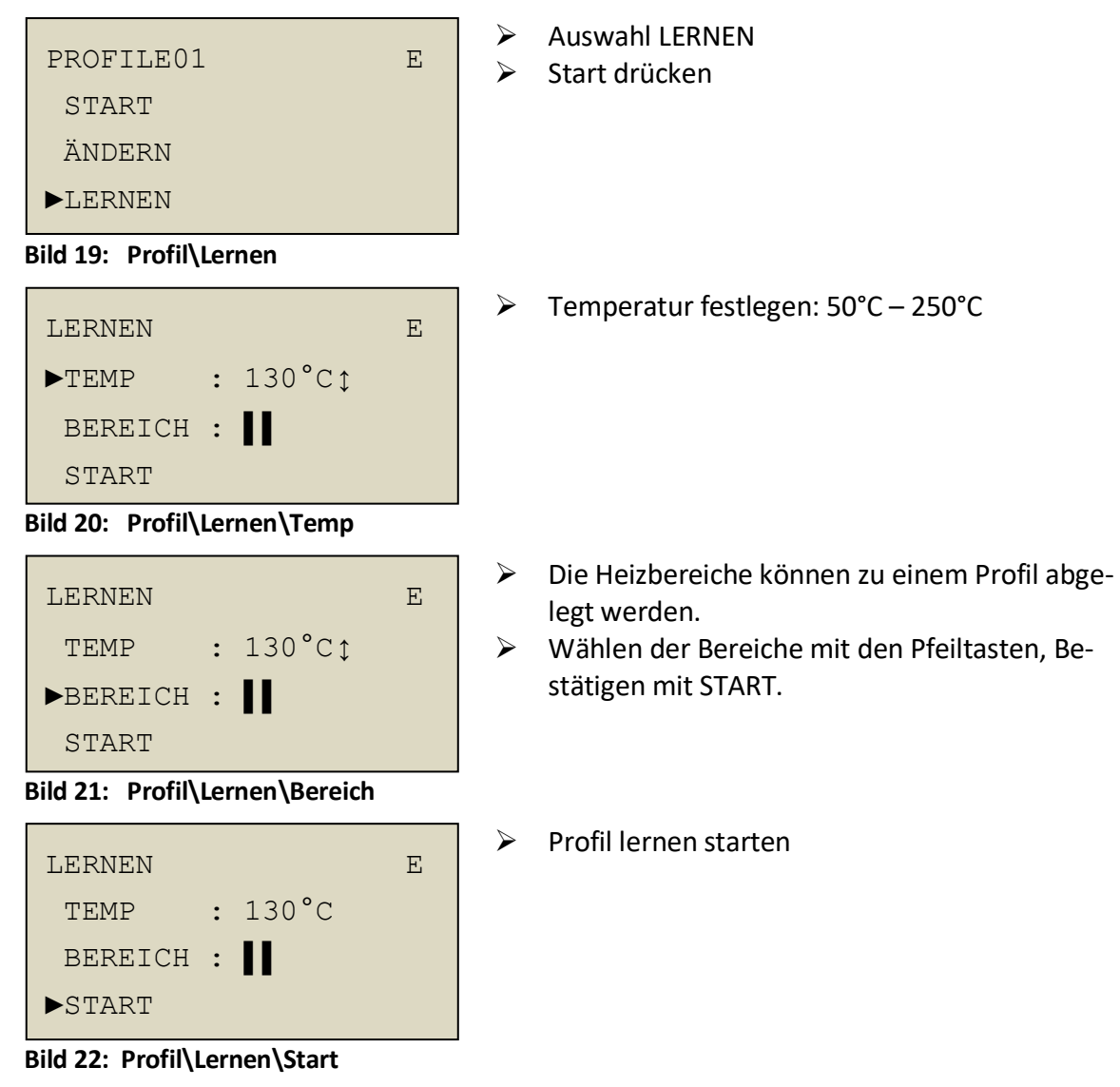

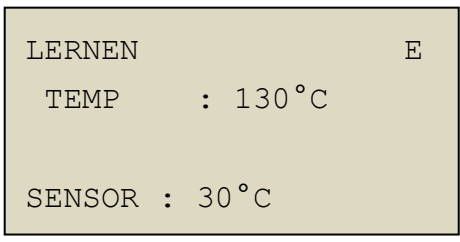

<span id="page-34-0"></span>**Bild 23: Profil\Lernen**

#### 6.3.3 Profilparameter

Nach erfolgreichem Lernen der Unterheizungsparameter sollte eine Prüfung durchgeführt werden. Dazu muss die Leiterplatte vollständig abgekühlt sein. Die Prüfung kann ergeben, dass die Profilparameter angepasst werden müssen.

In der folgenden Übersicht werden die Parameter vorgestellt, die zum Heizen einer Baugruppe erforderlich sind:

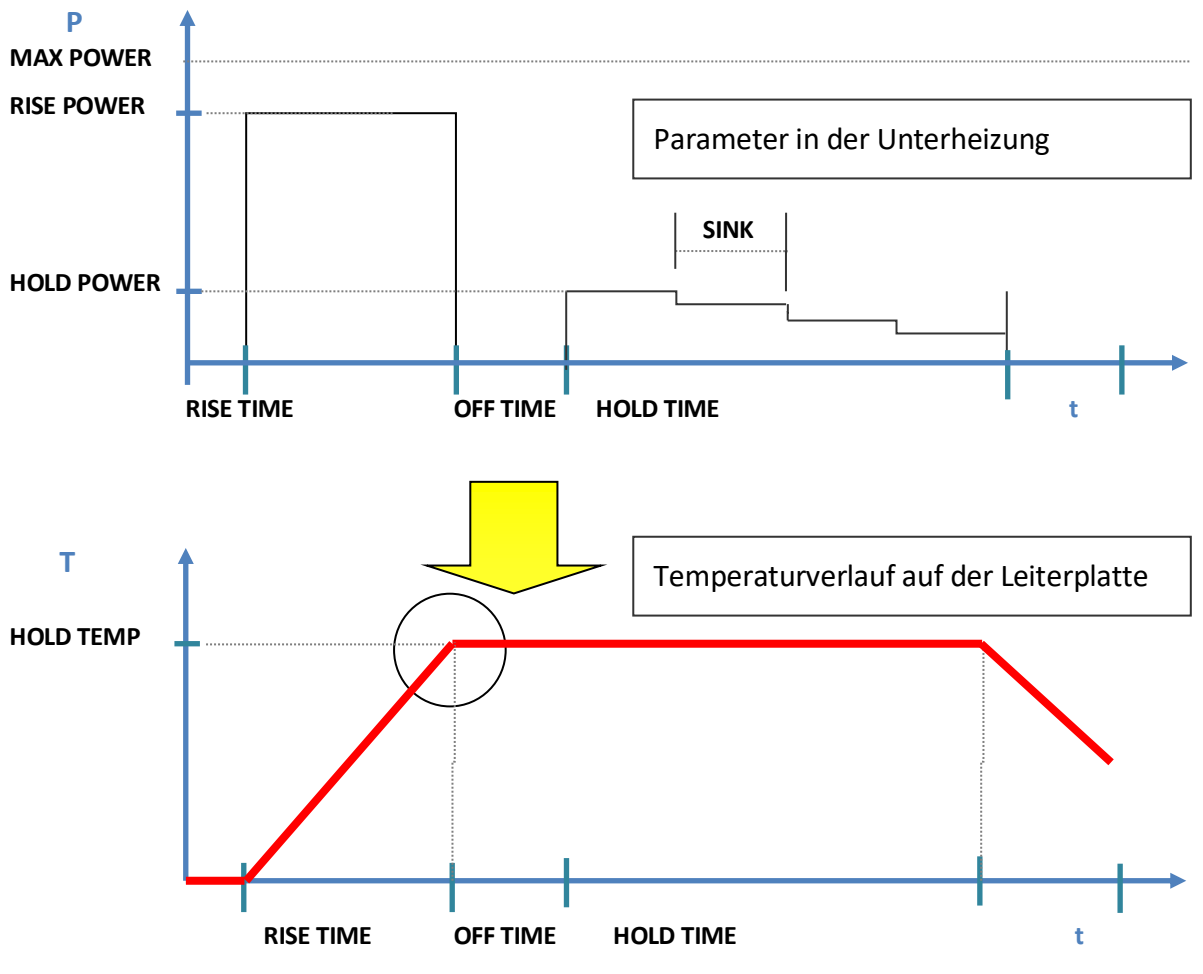

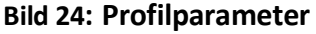

➢ Beim Lernen der Unterheizungsparameter wird dargestelltes Display angezeigt.

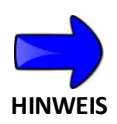

- Verändern der Parameter ändert u. U. die Temperatur auf der Leiterplatte. Unachtsamkeit kann zu ungewünschten Effekten führen. Es wird empfohlen nach dem Ändern/Optimieren der Parameter die Temperaturverläufe auf der Leiterplatte mit Temperatursensoren zu überprüfen.
- Profile arbeiten grundsätzlich mit aktivierter Netzspannungskompensation.

Zum Ändern der Parameter folgen Sie den hier beschriebenen Schritten. [UNTERHEIZUNG -> MENÜ->PROFIL->PROFILE01->ÄNDERN]

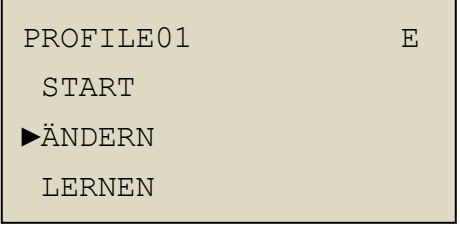

➢ Auswahl ÄNDERN

#### **Bild 25: Profil\Ändern**

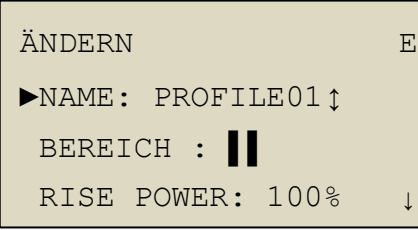

**Bild 26: Profil\Ändern\Name**

#### ➢ NAME

Drücken der START-Taste ermöglicht das Editieren des Profilnamens. Nutzen Sie die Pfeiltasten und die START Taste zum Ändern der Zeichen. Der Profilname kann aus max. 10 Zeichen bestehen. Es sind sowohl Zahlen als auch Buchstaben benutzbar. Die STOP Taste verlässt das Editiermenü.

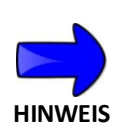

▪ Der Profilname kann kompfortabel über die Software EASYBEAM V2 eingegeben werden, siehe hierzu auch Kap [7.8.](#page-53-0) Weiterhin können über den PC auch weiterführende Informationen dem Profil zugeordnet werden, Kap. [7.6](#page-51-0)

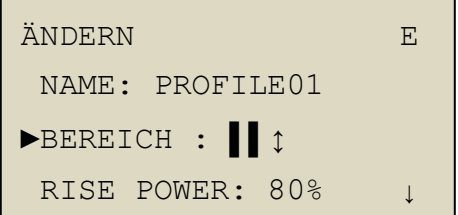

**Bild 27: Profil\Ändern\Bereich**

#### ➢ BEREICH

Der Heizbereich kann für jedes Profil individuell festgelegt werden. Es können der Hintere, der Vordere oder beide Heizbereiche aktiviert werden.
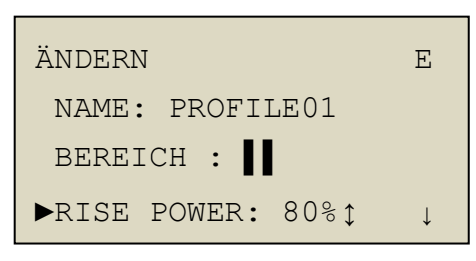

**Bild 28: Profil\Ändern\Rise Power**

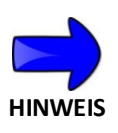

▪ Die aktivierte Netzspannungskompensation reduziert die maximale Steigleistung auf 80%. Die Netzspannung kann innerhalb von 210-250V schwanken. Sind Änderungen der Netzspannung größer, dann wird das Profil abgebrochen und ein Signalton wird abgegeben. Diese Fehlermeldung kann deaktiviert werden, siehe Kapitel KONFIG; [6.4.6.](#page-44-0)

und 80% eingestellt werden.

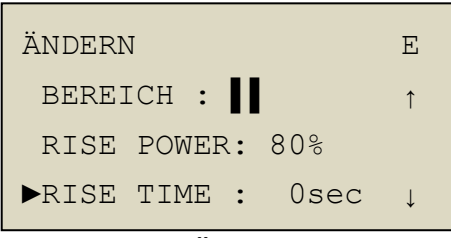

**Bild 29: Profil\Ändern\Rise Time**

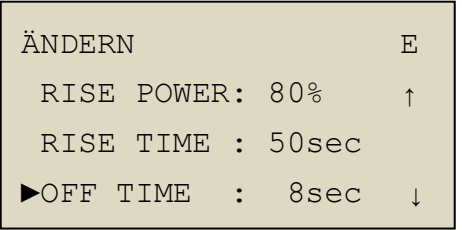

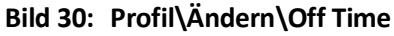

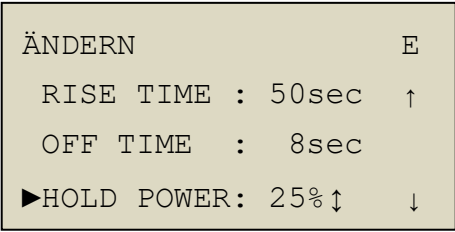

Bild 31: Profil\Ändern\Hold Power

### ➢ RISE TIME

➢ RISE POWER

Dieser Parameter beschreibt die Dauer der Aufheizphase - in Sekunden Die Dauer von RISE TIME kann zwischen 0-300sec. gewählt werden.

RISE POWER legt die Strahlerleistung für die Dauer der Aufheizphase fest. Der Wert kann zwischen 5%

### ➢ OFF TIME

Gefolgt wird die Aufheizphase von einer Auszeit. Die Unterheizung wird für einen definierten Moment komplett ausgeschaltet. Die "Auszeit" wird benötigt, damit die Leiterplattentemperatur nicht über die gewünschte Zieltemperatur hinaus ansteigt. Die Dauer kann zwischen 0-30sec. eingestellt werden.

➢ HOLD POWER

HOLD POWER wird auch Halteleistung genannt. Er legt die Heizleistung fest, mit der die Temperatur auf der Leiterplatte konstant gehalten wird. Der Parameter wird in Prozent von der maximalen Heizleistung angegeben. Die Leistung kann zwischen 5%- 80% eingestellt werden.

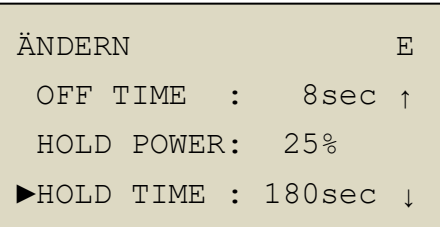

**Bild 32: Profil\Ändern\Hold Time**

### $\triangleright$  HOLD TIME 0 – 300s

Die HOLD TIME gibt die Dauer an, für die die Unterheizung die Halteleistung (HOLD POWER) abstrahlt. Die HOLD TIME kann zwischen 0 und 300 sec betragen!

| <b>ÄNDERN</b>                     | E. |
|-----------------------------------|----|
| HOLD POWER: 25%                   |    |
| HOLD TIME : 180sec                |    |
| $\blacktriangleright$ STN $K: 13$ |    |

**Bild 33: Profil\Ändern\Hold Time**

#### $\triangleright$  Sink

Der Sinkfaktor berücksichtigt, dass die Leiterplatte mit der Zeit vollständig durchwärmt ist und somit weniger Heizenergie benötigt, um die Temperatur konstant zu halten.

Der Parameter *Sink* legt die Zeitdauer fest, nach welcher die Halteleistung um 1% reduziert wird. Im Beispiel hier wird die Halteleistung alle 13sec um 1% reduziert.

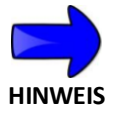

Der SINK-Parameter reduizert die Halteleistung bis auf einen minimalen Wert von 0,75 x HOLD P.

## 6.3.4 Aufrufen und Ausführen von Profilen

Zum Aufrufen vorhandener Profile folgen Sie den beschriebenen Schritten beginnend vom Hauptmenü:

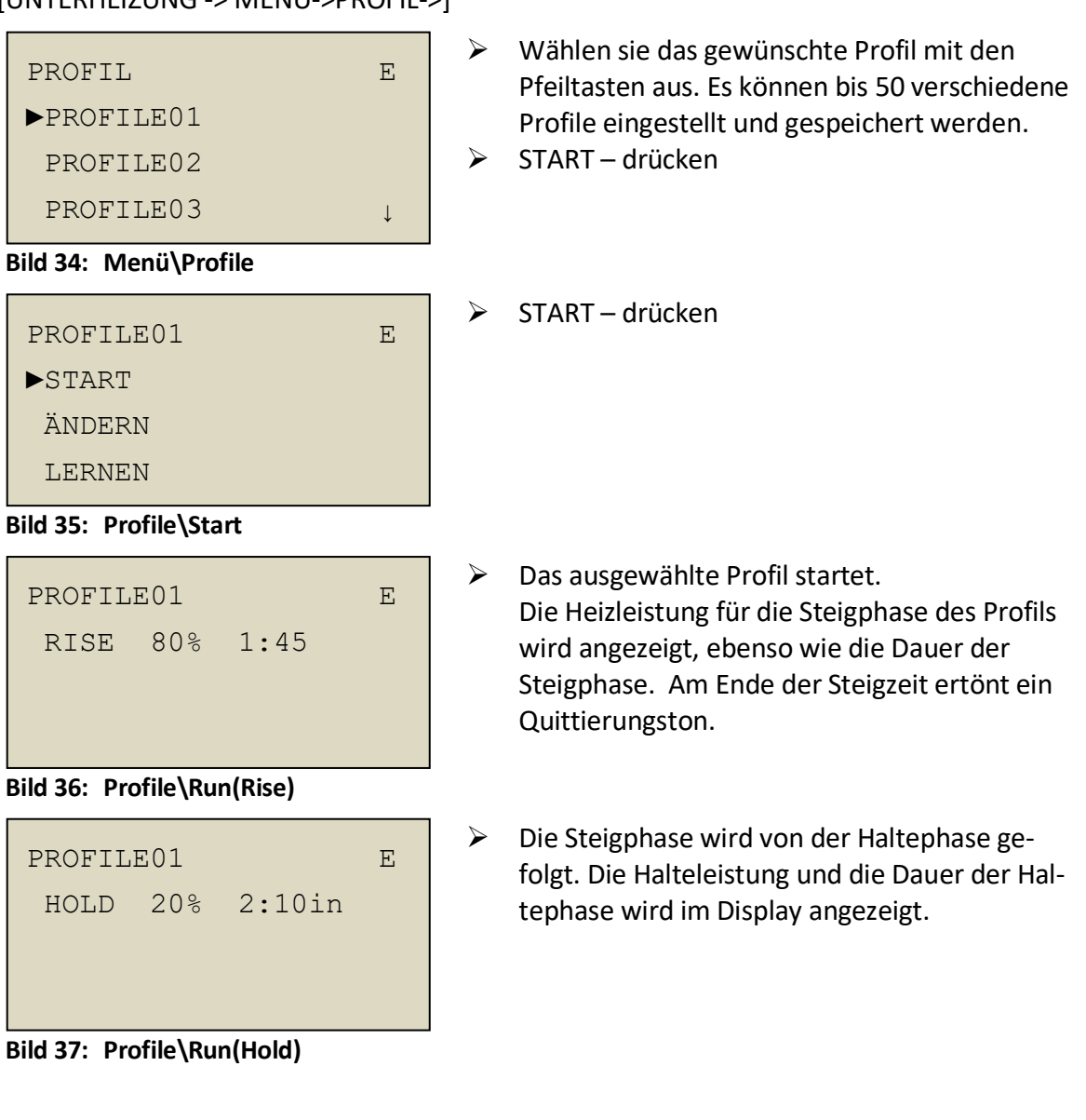

[UNTERHEIZUNG -> MENÜ->PROFIL->]

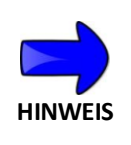

- Wenn ein Profil gestartet wird, dass nicht eingelernt worden ist, werden hinterlegte Standardwerte benutzt.
- Auf Grund der aktivierten Spannungskompensation beträgt die Steigleistung max. 80% .

### **6.4 Gerätekonfiguration - KONFIG**

### <span id="page-39-0"></span>6.4.1 Benutzertyp und Sprachauswahl

Die Unterheizung kann von zwei unterschiedlichen Benutzertypen verwendet werden:

### ➢ **EXPERTE**

Der Benutzertyp EXPERTE kann sämtliche Geräteparameter ändern und Profile erstellen, bzw. ändern.

### ➢ **STANDARD**

Der Benutzertyp STANDARD hat eingeschränkte Nutzungsrechte. Die Unterheizung kann weiterhin im Leistungs- und Temperaturbetrieb eingesetzt werden. Auch können vorhandene Profile gestartet werden. Wird der Benutzertyp STANDARD aktiviert erscheint in der Displayecke rechts oben ein "S"

Der Nutzertyp STANDARD kann keine Parameter aus der Menüstruktur [UNTERHEIZUNG ->MENÜ->KONFIG] ändern.

Zum Rücksetzen von Benutzertyp STANDARD auf Benutzertyp EXPERTE muss das Gerät mit gedrückten Pfeiltasten eingeschaltet werden.

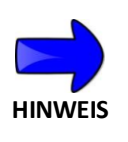

■ Der Benutzertyp Standard kann eingefroren werden so dass die beschriebene Rücksetzprozedur nicht mehr möglich ist. Der Zustand wird im Display mit einem "L" angezeigt. Dieser Betriebszustand kann NUR über EASYBEAM aktiviert, bzw. deaktiviert werden., siehe Kap. [7.5](#page-50-0)

### [UNTERHEIZUNG -> MENÜ->KONFIG->BENUTZER]

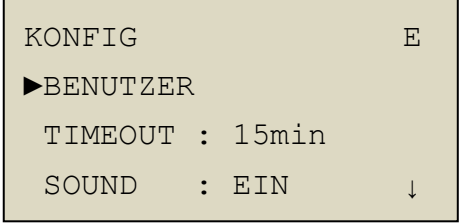

➢ Für weitere Auswahl nach ↓ unten scrollen

**Bild 38: Menü \Konfig\Benutzer**

| <b>BENUTZER</b>    |             | F. |
|--------------------|-------------|----|
| SPRACHE : DEUTSCH1 |             |    |
| Typ                | $:$ EXPERTE |    |
|                    |             |    |

**Bild 39: Benutzer\Sprache**

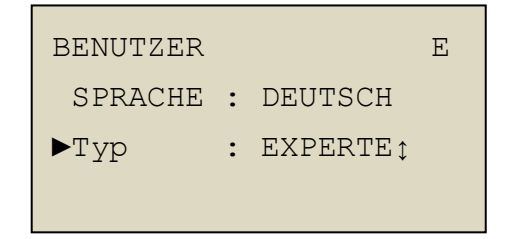

**Bild 40: Benutzer\Typ**

- ➢ Es werden folgende Sprachen unterstützt: Deutsch und English
- ➢ Für Auswahl der Sprache Pfeiltasten benutzen
- ➢ Zum Bestätigen START drücken.
- ➢ TYP: Experte Standard
- $\triangleright$  Für Auswahl START und  $\mathbb T$  drücken

6.4.2 Maximale Heizdauer - TIMEOUT

Der Parameter TIMEOUT beschreibt die maximale Heizdauer. Sie ist aktiv in den Betriebsarten LEISTUNG und TEMPERATUR. Ist die eingestellte Dauer des Parameters TIMEOUT abgelaufen schaltet die Unterheizung selbststätig aus; dann ertönt der Quittungston für TIMEOUT: 2xPiep kurz. Profile sind von diesem Parameter nicht betroffen und können ggf. länger sein. .

[UNTERHEIZUNG ->MENÜ->KONFIG->TIMEOUT]

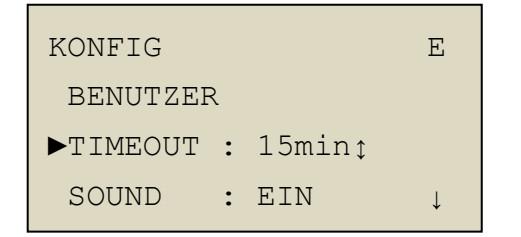

**Bild 41: Konfig\Timeout**

➢ Menü KONFIG

➢ TIMEOUT kann zwischen 2min-15min eingestellt werden.

### 6.4.3 Beeper - SOUND

In der Unterheizung ist ein Beeper eingebaut über den Signaltöne erzeugt werden. Der Lautsprecher kann deaktiviert werden.

[UNTERHEIZUNG ->MENÜ->KONFIG->SOUND]

```
KONFIG EXECUTE
BENUTZER: ↑
TIMEOUT : 15min 
►SOUND : EIN↕ ↓
```
➢ SOUND Der Beeper kann deaktiviert werden.

```
Bild 42: Konfig\Sound
```
Folgende Betriebszustände werden durch einen Signalton angezeigt:

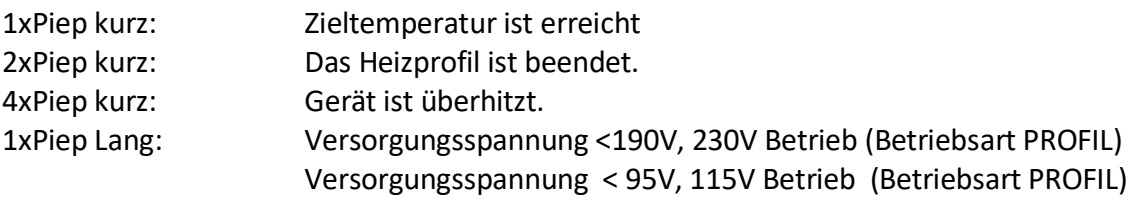

### 6.4.4 Externe Steuerung - EINGANG

Für den Einsatz in automatisierten Anwendungen (z.B. per SPS) kann die Unterheizung in externen Steuerbetrieb versetzt werden. Die Unterheizung wird dann durch ein elektrisches Signal aktiviert bzw. deaktiviert. Die Dauer der Heizphase entspricht der Dauer des elektrischen Signalverlaufs. Das elektrische Signal wird über den Eingang an der Geräteseite der Unterheizung zugeführt. Die Anschlussbelegung des Eingangs ist in Kap. [5.2](#page-23-0) beschrieben.

In dieser Gerätekonfiguration kann die Unterheizung nicht mehr über die Tastatur an der Gerätefront aktiviert werden. Die Parametrisierung des Geräts ist möglich.

Funktionsweisen in unterschiedlichen Betriebsarten:

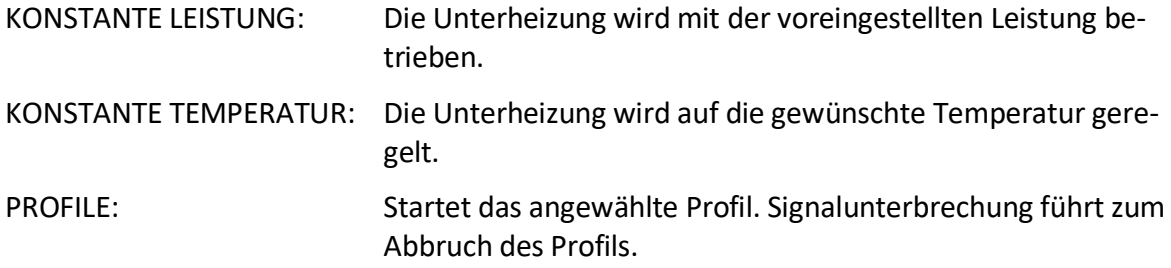

Das TIMEOUT zur Begrenzung der maximalen Heizdauer weiterhin aktiv.

### [UNTERHEIZUNG ->MENÜ->KONFIG->EINGANG]

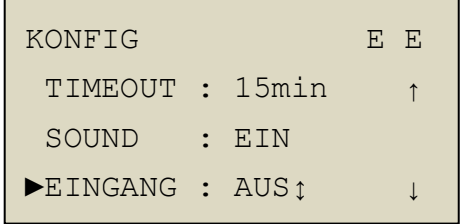

➢ EINGANG Die Auswahlmöglichkeiten sind AUS und HEIZEN EIN.

#### **Bild 43: Konfig\Eingang**

**HINWEIS**

- Wird der Parameter auf HEIZEN EIN gesetzt, erscheint in der Displayecke oben ein zusätzliches "E". Ist ein Eingangssignal erkannt, dann wird das "E" unterstrichen dargestellt: "E"
- Um die Unterheizung über ein externes Signal zu aktivieren muss der Indexpfeil vor dem Parameter LEISTUNG/TEMP bzw. dem gewünschten Profil sein.
- Die Einstellungen bleiben nach Neustart erhalten.

### 6.4.5 Externe Geräte - AUSGANG

Die Unterheizung kann externe Geräte selbstständig aktivieren. Dazu muss der Steckeranschluss DIGITAL I/O an der Geräteseite benutzt werden. Der Ausgang wird aktiviert, wenn die Unterheizung heizt. Die Anschlussbelegung des Eingangs ist in Kap. [5.2](#page-23-0) beschrieben.

[UNTERHEIZUNG ->MENÜ->KONFIG->AUSGANG]

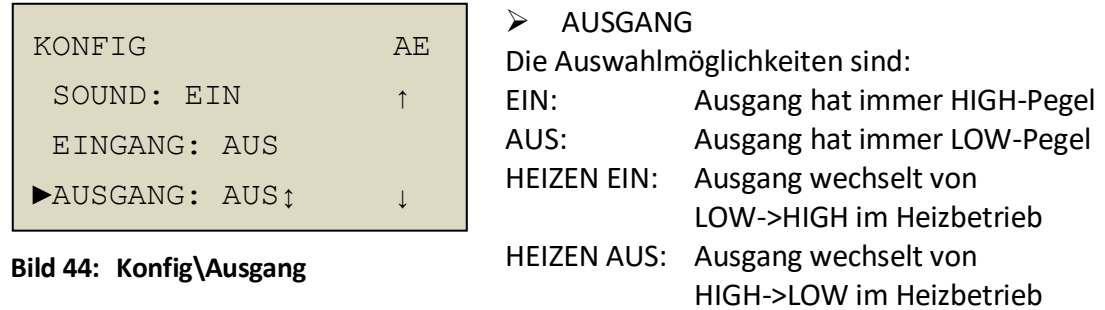

- Wird der Parameter AUSGANG auf einen Wert anders als AUS gesetzt, erscheint in der Displayecke rechts oben ein "A".
	- Sobald der Ausgang aktiviert ist, wird der Buchstabe "A" unterstrichen dargestellt: "A".
	- Die Einstellungen bleiben nach Neustart erhalten.

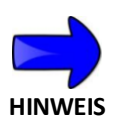

### <span id="page-44-0"></span>6.4.6 Abbruch bei Unterspannung

In der Betriebsart PROFILE ist die Netzspannungskompensation automatisch aktiv.

Ist auf Grund von Schwankungen im Versorgungsnetz die Kompensation nicht mehr möglich, wird die Unterheizung abgeschaltet und ein Signalton erfolgt. Dies dient der Prozesssicherheit und hat keine Gerätesicherheit als Ursache.

Soll KEINE Sicherheitsabschaltung bei Netzschwankung durch das Gerät vorgenommen werden kann sie hiermit deaktiviert werden.

#### [UNTERHEIZUNG ->MENÜ -> KONFIG -> ABBRUCHPRO]

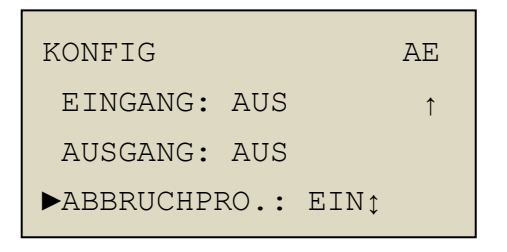

**Bild 45: Konfig\Abbruchpr.**

➢ ABBRUCHPROFILE

Die Auswahlmöglichkeiten sind:

- EIN: Wenn nicht mehr kompensiert werden kann, wird Profil abgebrochen.
- AUS: Profil wird zu Ende gefahren auch wenn Kompensation nicht möglich ist. Es erfolgt kein Signalton.

# **7 EASYBEAM**

# **7.1 Allgemeines**

Mit EASYBEAM kann die HOTBEAM Unterheizung voll gesteuert werden. Darüber hinaus dient die PC-Software zum Anzeigen und Optimieren von Heizprofilen und zur Sicherung der Heizprofildaten.

Die in dieser Anleitung beschriebenen Funktionen werden ab einem Firmwarestand von HB04.01.20 unterstürzt.

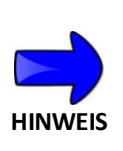

- Das Firmware-Update ist kostenlos und kann durch Ihren MARTIN Vertriebspartner zur Verfügung gestellt werden.
- Bei der Unterheizung HOTBEAM 05 muss die USB-Option installiert sein, um EASYBEAM nutzen zu können! Bitte kontaktieren Sie ggf. Ihren MARTIN Vertriebspartner.

### **7.2 Verbinden vom HOTBEAM mit dem Computer**

Verbinden Sie das HOTBEAM Gerät mit dem USB Port Ihres Computers. Hierfür ist ein USB Kabel mit einem USB Stecker Typ A erforderlich; vergl. Kapitel [5.2](#page-23-0) [Anschlüsse.](#page-23-0)

Schalten Sie das Gerät ein und warten Sie bis WINDOWS den Treiber für das Gerät installiert hat. Beim ersten Mal kann dieser Vorgang einige Zeit dauern.

Überprüfen Sie im WINDOWS Gerätemanager, dass der Treiber für die Unterheizung sich richtig installiert hat und das Gerät zur Benutzung zur Verfügung steht.

 $\triangleright$   $\rightarrow$  Akkus ▲ 帯 Anschlüsse (COM & LPT) ..." Druckeranschluss (LPT1) Intel(R) Active Management Technology - SOL (COM4) Kommunikationsanschluss (COM1) Sierra Wireless Gobi 2000 HS-USB Diagnostics 9001 (COM5) 『『「Sierra Wireless Gobi 2000 HS-USB NMEA 9001 (COM6) USB Serial Port (COM16) ि व्य∥ Audio-, Video- und Gamecolऔoller

⊿ - Bildverarbeitungsgeräte

Durch Herausziehen und wieder Einstecken des USB Steckers wird im Gerätemanager angezeigt, dass der Treiber korrekt startet. Bitte merken Sie sich den logischen COM-Port, über den das Gerät durch EASYBEAM später anzusprechen ist - in diesem Fall ist es COM16.

Sollte die automatische Installation des Treibers durch WINDOWS fehlschlagen, verwenden Sie bitte den mitgelieferten Treiber oder kontaktieren Sie den MARTIN Kundendienst.

# **7.3 Starten von EASYBEAM**

Berücksichtigen Sie, dass beim Verwenden von EASYBEAM mit der Unterheizung ein freier USB-Port am Computer vorhanden sein muss.

Die Software EASYBEAM muss nicht installiert werden! Kopieren Sie die drei Dateien, s.u. in ein gemeinsames Verzeichnis auf Ihrem PC .

ds30Loader.dll EASYBEAM Help.pdf EASYBEAM V2.exe

Starten Sie nun die Software EASYBEAM. Es erscheint das Hauptfenster:

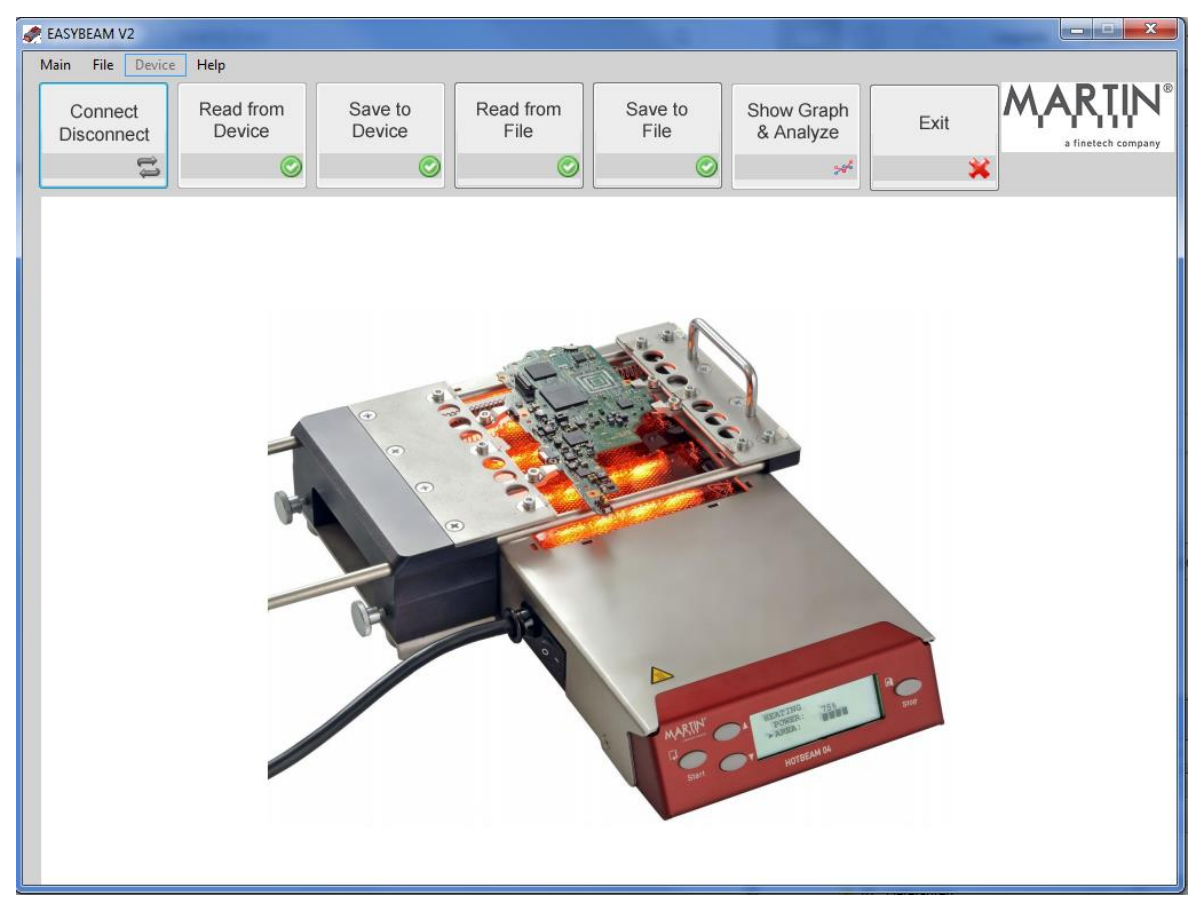

#### **Bild 46: Startfenster EASYBEAM**

# <span id="page-49-0"></span>**7.4 Connect / Disconnect**

Mit der *Connect/Disconnect* Funktion wird EASYBEAM mit der Unterheizung verbunden. Klicken Sie den Button.

Beim ersten Verbindungsaufbau muss ggf. der COM-Port der Unterheizung manuell zugewiesen werden. Hierzu sehen Sie im Gerätemanager nach, unter welcher COM-Port Nummer der HOTBEAM in Ihrem Windows-System angemeldet ist. Wählen Sie den entsprechnenden Port im Drop-Down Menü aus, s.u.

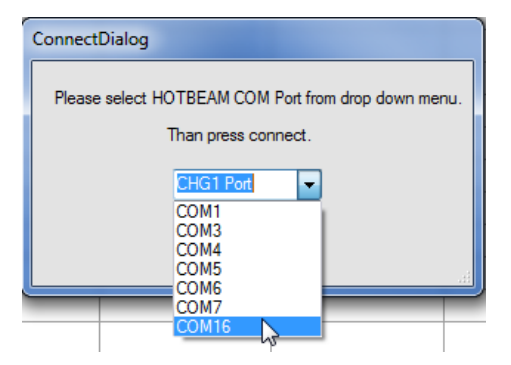

**Bild 47: COM-Port Nummer zuweisen**

Wenn die Unterheizung das nächste Mal mit dem PC verbunden wird, erkennt EASYBEAM den COM-Port und das Gerät automatisch!

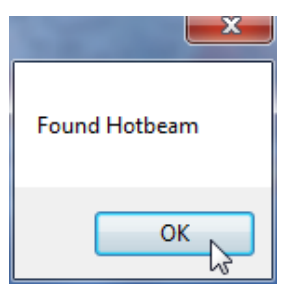

**Bild 48: Rückmeldung beim wiederholten Verbinden** 

FASYRFAM V2 Main File Device Help Read from Read from Connect Save to Save to Show Graph  $F$ vit Device Device File File & Analyze Disconnect  $\mathbb{R}$  $\odot$  $\circledcirc$  $\odot$ عميد 窒 HOLD<br>POWER **OFF TIME NAME** ARFA **RISE POWER RISE TIME** HOLD TIME SINK FACTOR COMMENT

Ist EASYBEAM mit dem Gerät verbunden erscheint eine "leere" Tabelle im Hauptfenster s.u.

**Bild 49: EASYBEAM verbunden mit dem PC.**

# <span id="page-50-0"></span>**7.5 Lock / Unlock**

Über EASYBEAM V2 kann die Unterheizung in den Standard Betrieb mit reduzierten Rechten versetzt werden. Diese Funktion ist ähnlich zu der in Kap. [6.4.1](#page-39-0) [Benutzertyp](#page-39-0) und Sprach[auswahl](#page-39-0) beschriebenen Funktion, jedoch lässt sich der Status nicht mehr durch die Tasten an der Gerätefront zurücksetzen.

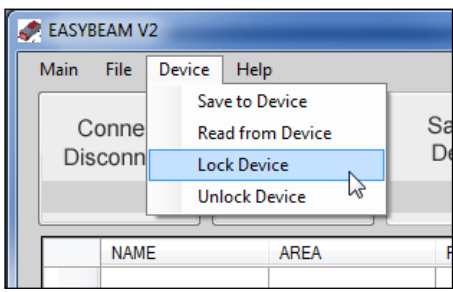

#### **Bild 50: Lock / Unlock**

Zum Ändern in den Expert-Betrieb muss die die Unlock Funktion aus EASYBEAM aufgerufen werden!

Der Zustand wird im Display mit einem "L" angezeigt.

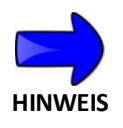

■ Nachdem mit EASYBEAM ein Datensatz in die Unterheizung mit "Save to Device" eingeschrieben worden ist, wird der Status automatisch auf Standard gesetzt!

### **7.6 Read from Device / Save to Device**

Die Parametersätze der Heizprofile können aus dem HOTBEAM Gerät ausgelesen werden.

Hierzu steht die Funktion *Read from Device* zur Verfügung. Nach Klicken auf den Button werden die gespeicherten Daten ausgelesen und in der Tabelle angezeigt.

Alle Parameter lassen sich nun in der Tabelle editieren.

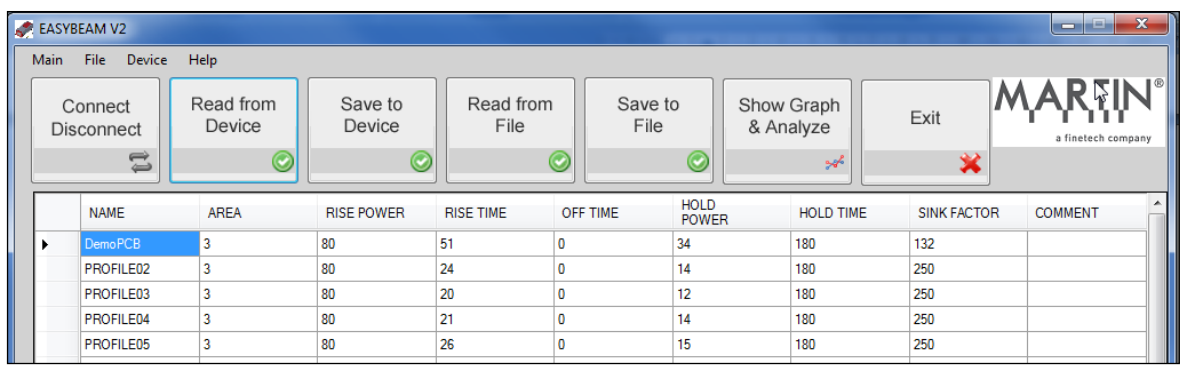

#### **Bild 51: Datensatz aus Unterheizung ausgelesen**

Nach dem Editieren der Parameter kann der Datensatz in das Gerät zurückgeschrieben werden.

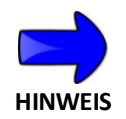

▪ Achtung ALLE Profildaten in der Unterheizung werden durch die *Save to Device* Funktion überschrieben!

Es kann immer nur ein ganzer Datensatz (alle 50 Profile) geschrieben werden. Profile lassen sich nicht einzeln verschieben.

Die Funktion *Save to File* übernimmt eine Parameterprüfung, so dass zu große oder zu kleine Parameterwerte nicht in das Gerät gespielt werden! Die Parameter müssen in folgenden Wertebereichen liegen:

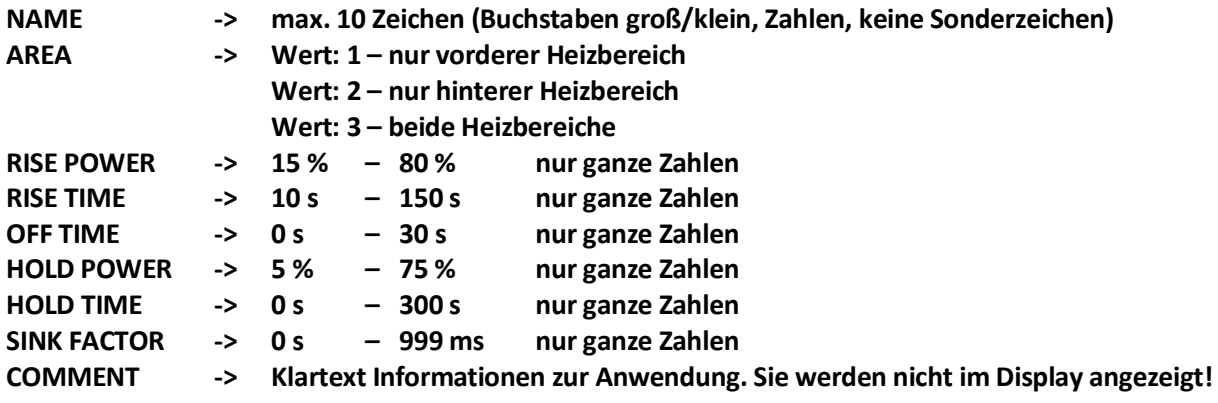

# **7.7 Read from File / Save to File**

Zur Sicherung kann ein ausgelesener Heizprofildatensatz auf Festplatte oder USB-Stick abgespeichert (exportiert) werden. Dazu steht die Funktion *Save to File* zur Verfügung. Die Daten werden im Format einer \*.csv-Datei abgespeichert.

Dateien mit der Endung/Attibut \*.csv Dateien lassen sich mit Tabellenkalkulationsprogrammen, wie z.B. EXCEL öffnen und speichern.

Über die Funktion *Read from File* kann ein abgespeicherter Datensatz geöffnet (importiert) werden. Nachdem die Daten in derTabelle von EASYBEAM angezeigt werden, können sie über die Funktion *Save to Device* in die Unterheizung überspielt werden.

In den abgelegten Dateien kann zusätzlich zu den Profildatensätzen ein Kommentar hinterlegt werden. Dieser findet sich aber nicht im HOTBEAM Gerät wieder, siehe nächstes Bild!

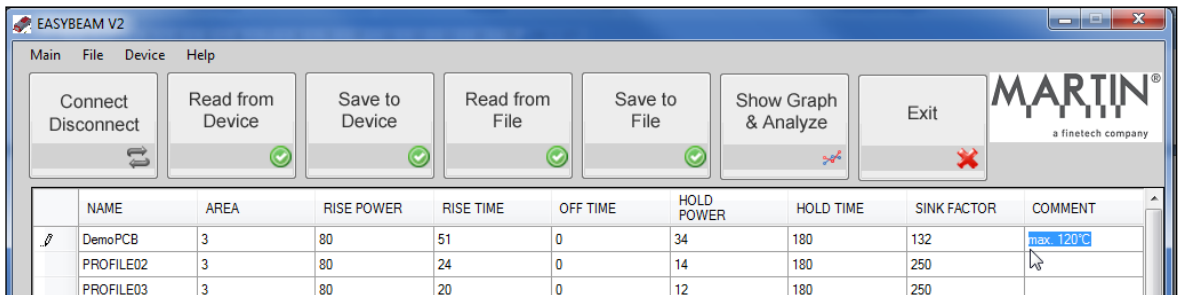

**Bild 52: Save To File**

# **7.8 Show Graph and Analyze**

Eine individuelle Verwaltung der Heizprofile erfolgt im Menü *Show Graph & Analyze*. Hier können Heizprofile grafisch dargestellt und die Profilparameter optimiert werden:

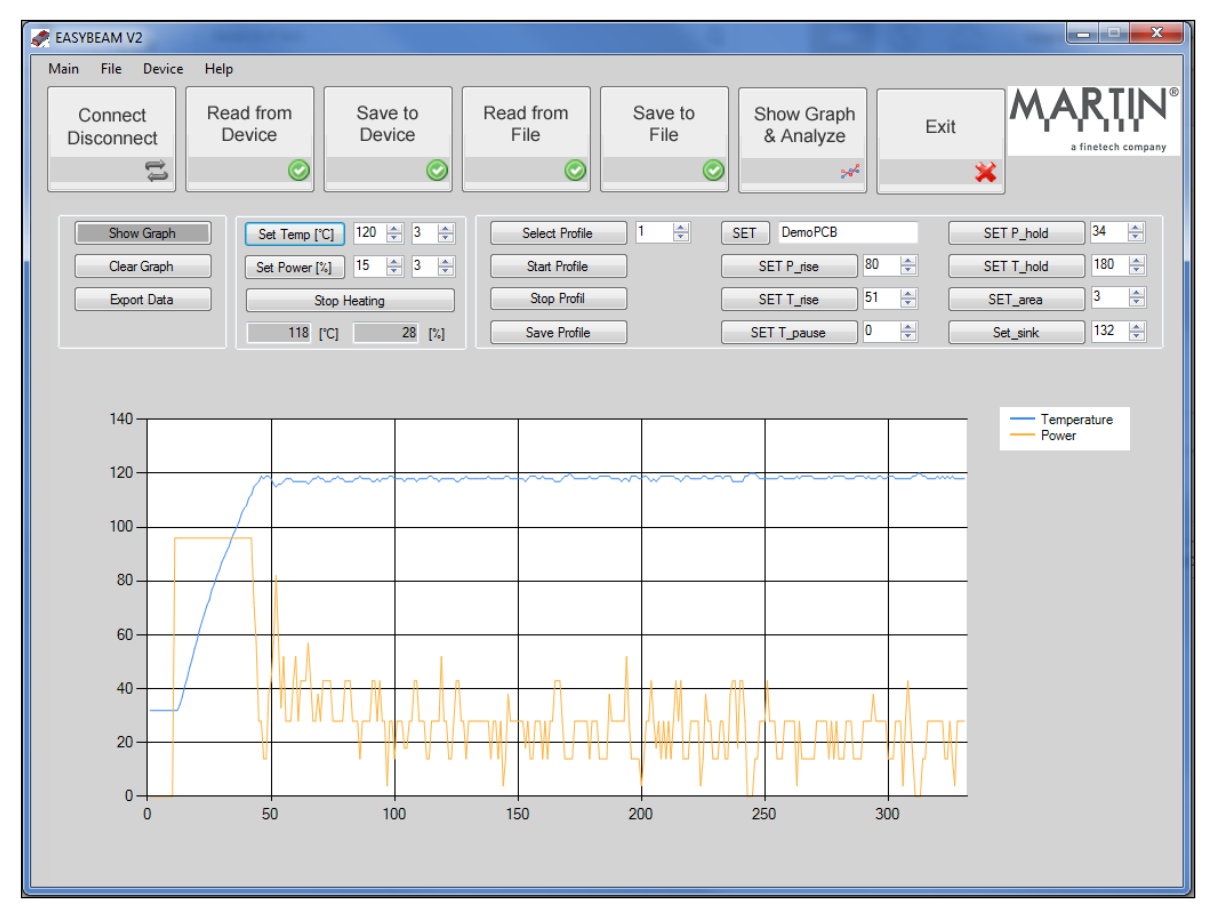

#### **Bild 53: Show Graph & Analyze**

Im linken Teil des Menüs wird die grafische Anzeige aktiviert und zurückgesetzt. Es werden die Sensortemperatur und die abgegebene Leistung angezeigt. Die Funktion *Export Data* ermöglicht es, die dargestellten Werte in eine Datei auf die Festplatte des PCs abzuspeichern. Die Daten dann können leicht in eine Tabellenkalkulationssoftware importiert und weiterverarbeitet werden.

Die Unterheizung kann auch direkt aktiviert werden. Dabei stehen die Betriebsarten Konstante Temperatur, siehe Kap. [6.2.1](#page-29-0) oder Konstante Leistung siehe Kap. [6.2.2](#page-30-0) zur Verfügung.

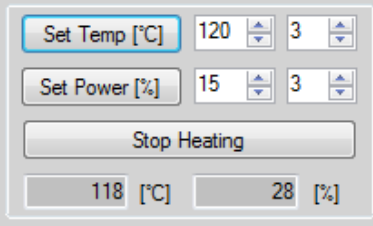

Es werden die Eingabefelder neben der entsprechenden Funktion genutzt um Temperatur oder Leistung vorzugeben.

Die Eingabefelder rechts neben der Temperatur-, bzw. Leistungvorwahl legt die Heizbereiche fest, siehe Kap. [6.2.3](#page-31-0)

**Bild 54: Manuelles Heizen**

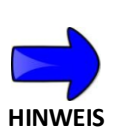

- Wenn die Unterheizung über die Software aktiviert wird, ist die Anzeige in dem Display nicht aktiv. D.h. der Zielwert wird im Display nicht aktualisiert.
- Die Regelung der Unterheizung ist so eingestellt, dass die Zieltemperatur NICHT überschritten wird.
- Die STOP Taste an der Gerätefront ist weiterhin aktiv..

Im rechten Teil, sieh[e Bild 55](#page-54-0) können Heizprofile ausgelesen, bearbeitet und abgespeichert werden. Neben vorhandenen Profilen können auch gänzlich neue Profile angelegt werden.

| Select Profile | ÷ | DemoPCB<br><b>SET</b> |                                    | ▲<br>34<br>SET P_hold<br>₹                      |
|----------------|---|-----------------------|------------------------------------|-------------------------------------------------|
| Start Profile  |   | SET P_rise            | 80<br>÷                            | 180<br>÷<br>SET T_hold                          |
| Stop Profil    |   | SET T_rise            | 51<br>≑                            | SET_area<br>₹                                   |
| Save Profile   |   | SET T_pause           | ÷<br>υ<br>$\overline{\phantom{a}}$ | 132<br>┻<br>Set sink<br>$\overline{\mathbf{v}}$ |

<span id="page-54-0"></span>**Bild 55: Heizprofil Management**

Die Auswahl *Select Profile* läd die hinterlegten Informationen aus dem Datenspeicher der Unterheizung. Das Profil kann nun gestartet werden. Die grafische Anzeige stellt den Temperaturverlauf dar.

Nun können die Profilparameter angepasst werden. Wobei allerdings das alleinige Ändern der Zahlenwerte sich zunächst nicht gleich auf das Geräteverhalten auswirkt. Zum Aktivieren der Änderung muss die entsprechende Schaltfläche angeklickt werden. Dies kann auch innerhalb eines laufenden Profils erfolgen.

> ▪ Solange *Save Profile* nach dem Ändern der Profilparameter nicht einmal angeklickt wurde, setzt ein Neustart des Geräts alle Änderungen zurück!

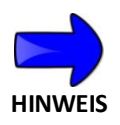

- Heizprofile können über die Software EASYBEAM nicht eingelernt werden.
- Wenn Profile über die Software aktiviert werden, ist die Anzeige in dem Display nicht aktiv. D.h. das aktivierte Profil wird im Display nicht angezeigt.
- Die STOP Taste an der Gerätefront ist weiterhin aktiv.

### **7.9 Firmware Update**

Sie erhalten Aktualisierungen der Gerätefirmware nur von MARTIN direkt. Um die Firmware des Geräts zu ändern, muss folgende Funktion angewählt werden:

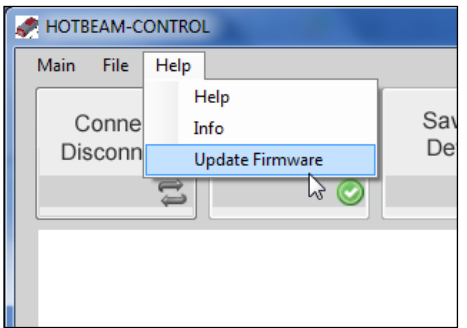

#### **Bild 56: Firmware Update**

Es öffnet sich ein Dialog in dem Sie bitte die bereitgestellte Firmware Datei auswählen. Nach Klicken auf OK, installiert EASYBEAM die neue Firmware und startet das Gerät am Ende der Installationsroutine neu!

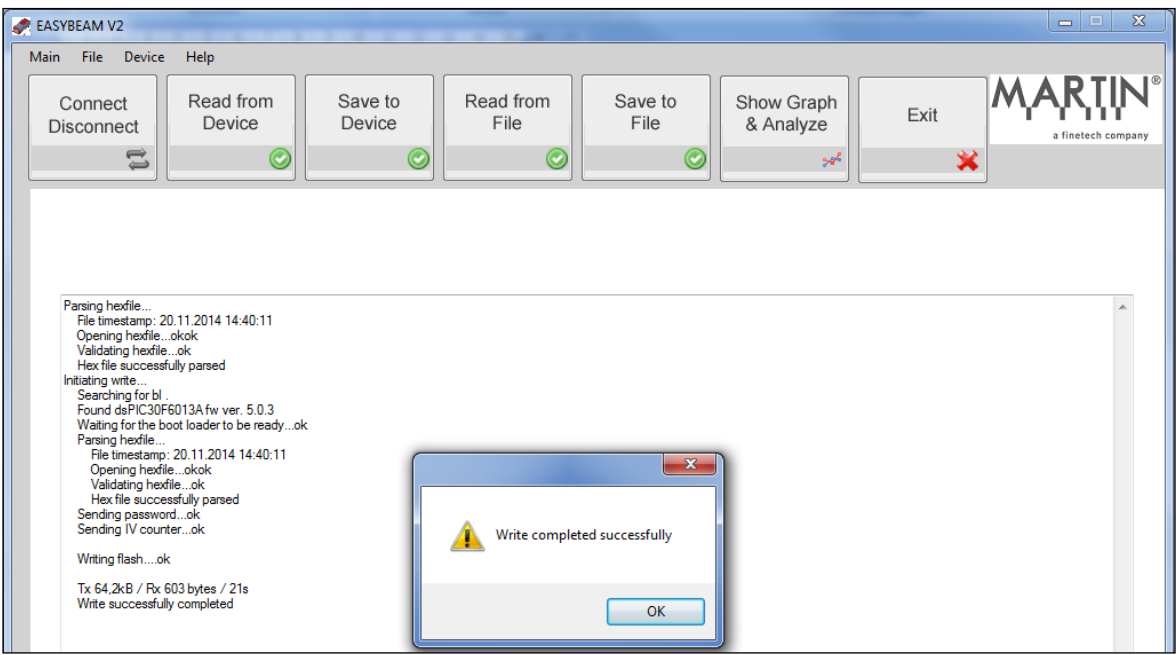

**Bild 57: Firmware Update erfolgreich installiert**

**HINWEIS**

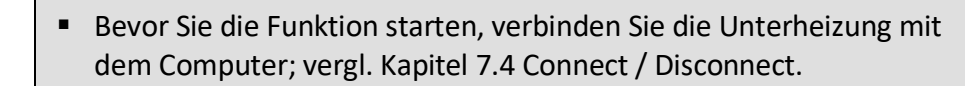

▪ Die Aktualisierung der Firmware ändert nicht die Parameter der Heizprofile.

# **8 Externe Steuerung**

### **8.1 OEM Anwendungen**

MARTIN Unterheizungen können - für spezielle Anwendungen - durch auf Komandobasis einen externen Computer gesteuert werden. Somit lassen sich die Geräte in Prozessabläufe und Maschinen ideal integrieren.

Die Kommandos, siehe Tabelle unten, stehen in einer WINDOWS Umgebung ohne eine weitere Initialisierung der USB Schnittstelle zur Verfügung. Das Abschlusszeichen ist "ENTER" (\n); bei einigen Kommandos ist ein Doppelpunkt das Abschlußzeichen, da die Kommandos nach Sonderzeichen *geparsed* werden.

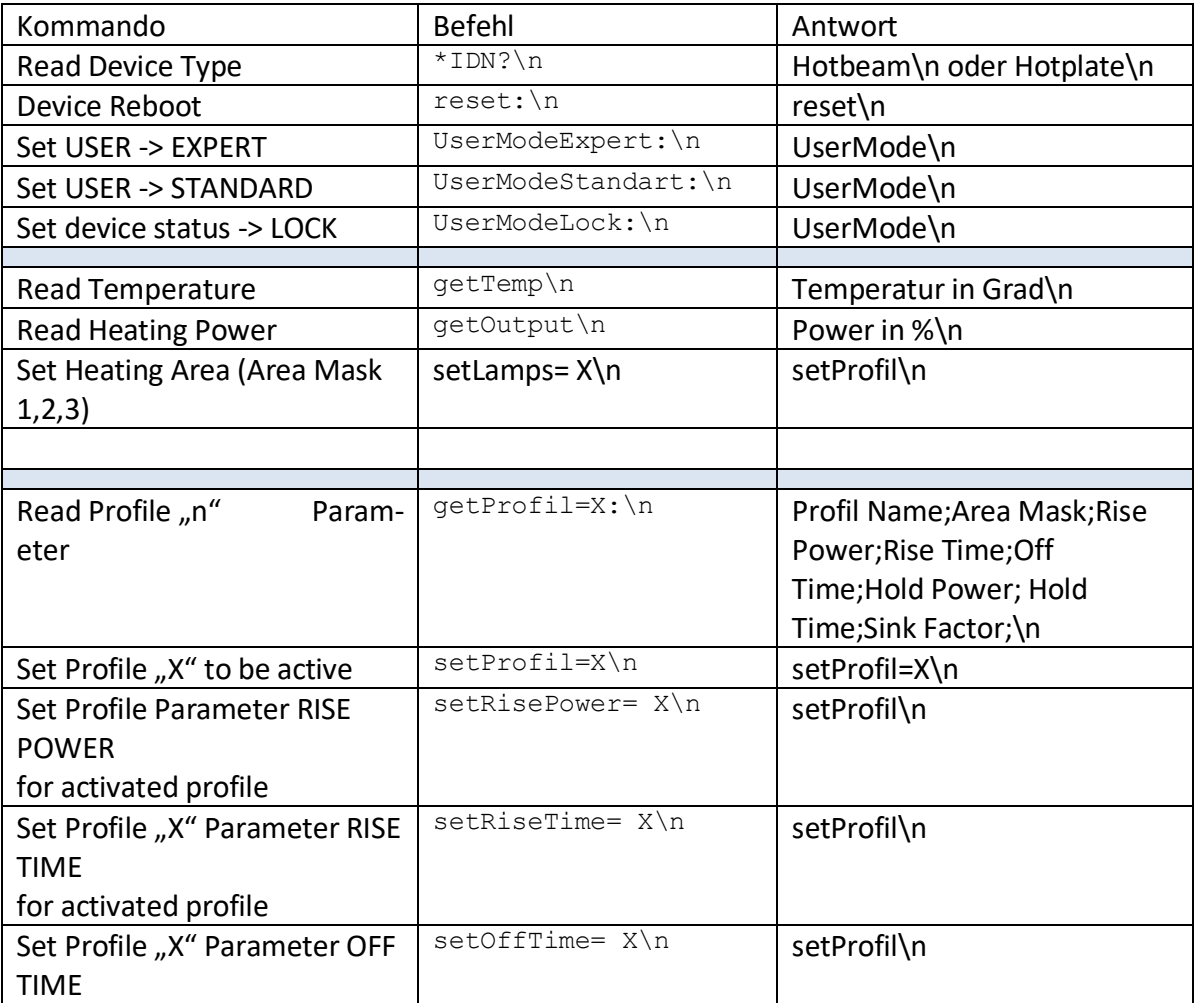

#### **Tabelle 1: Komandoliste**

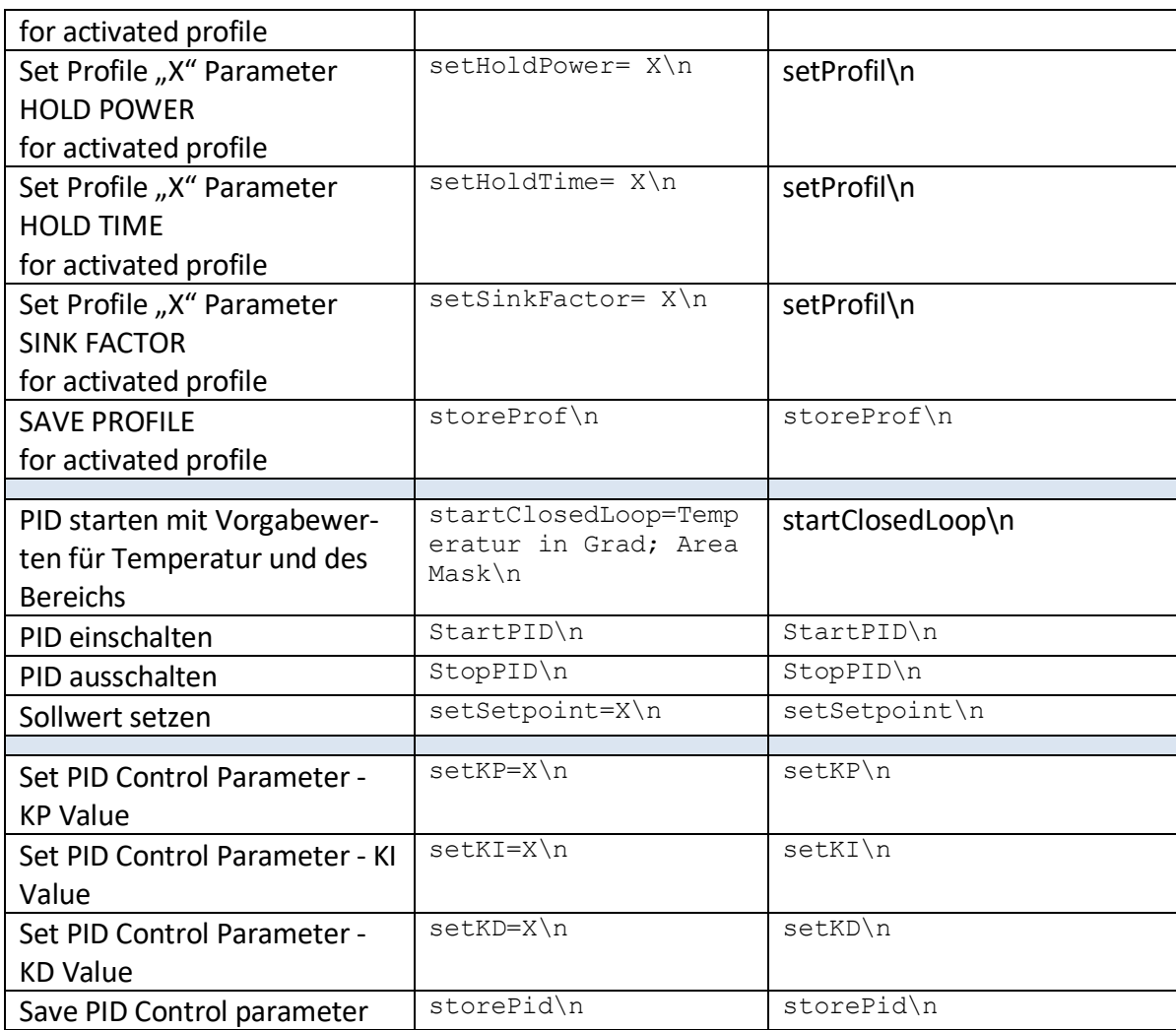

# **8.2 Beispiele**

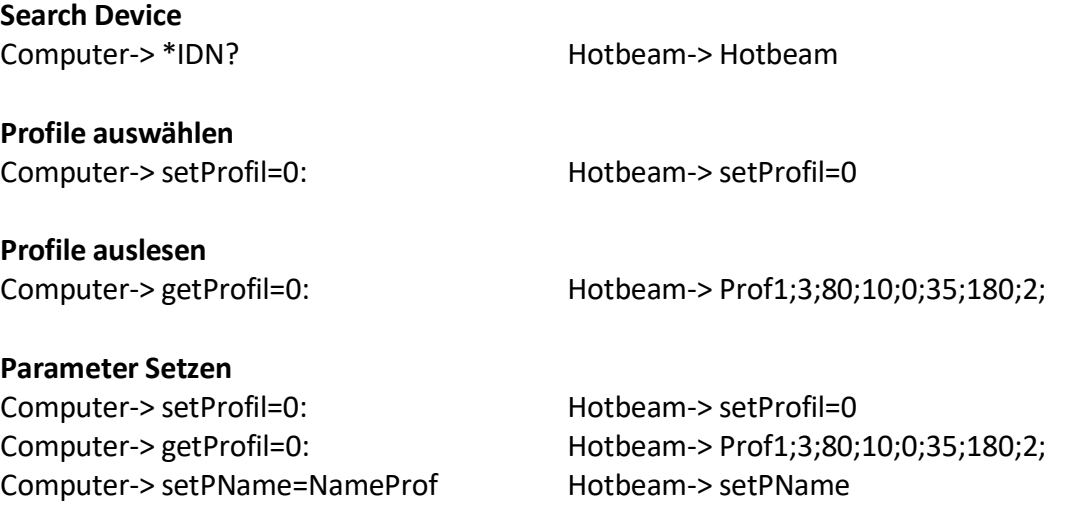

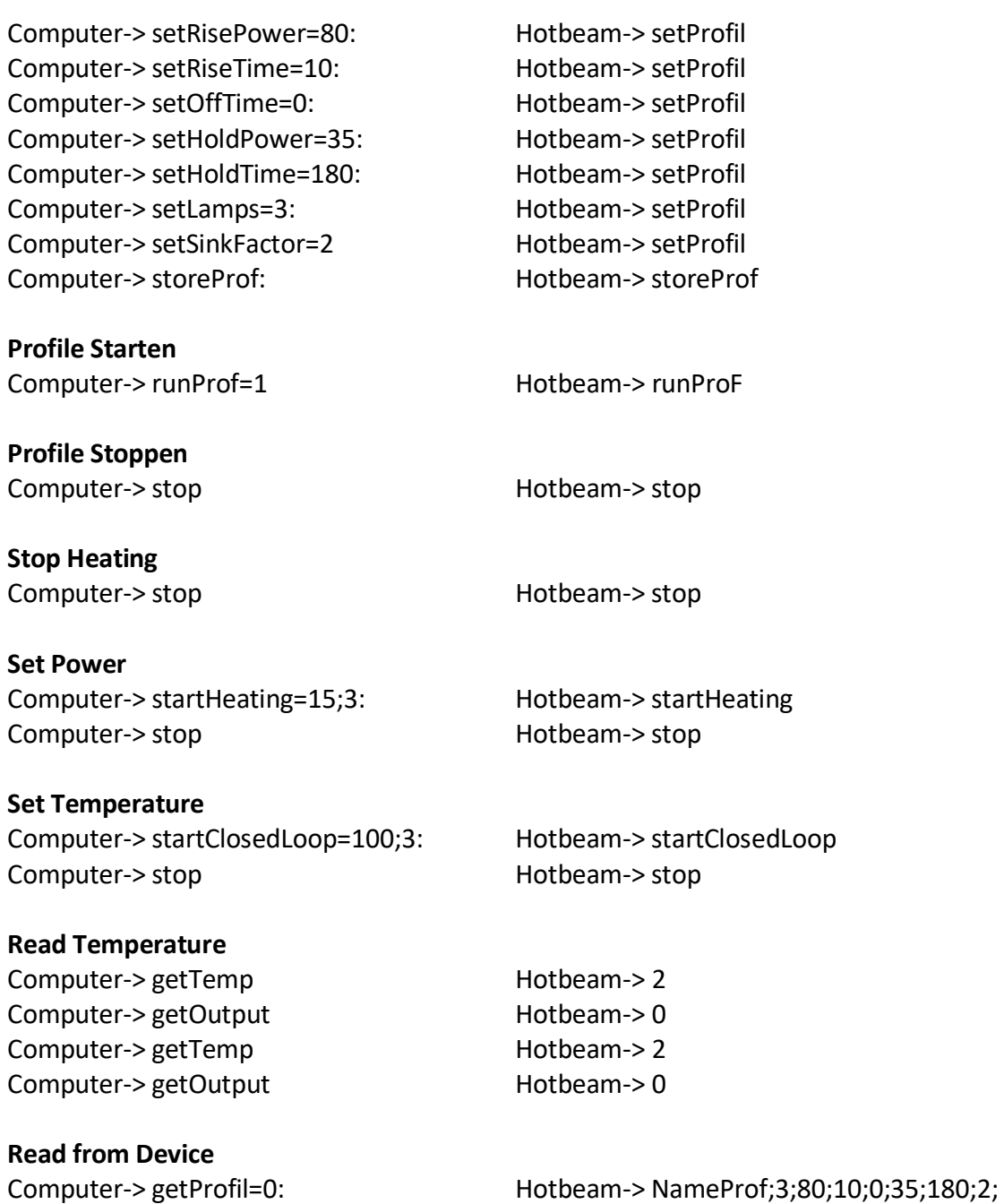

….

**Device Reset**  Computer-> reset: Hotbeam-> reset

Computer-> getProfil=1: Hotbeam-> P2Jan34;3;50;10;5;30;100;25; Computer-> getProfil=2: Hotbeam-> P3;3;51;20;30;30;100;30;25; Computer-> getProfil=3: Hotbeam-> PROFILE04;3;80;70;30;30;100;25;

# **9 Optionen**

### **9.1 Tischmontage HOTBEAM 04**

Die Unterheizungen lassen sich mit Hilfe eines optionalen Einbaurahmens einfach in die Tischplatte des Arbeitsplatzes integrieren! Dadurch erleichert sich das Arbeiten z.B. mit dem Lötkolben erheblich. Unterarm und Handgelenk befinden sich in einer entspannten Position und ermüden nicht.

Ein Einbaurahmen ist für die Unterheizung HOTBEAM 04 erhältlich. Das Gerät wird nach Installation in den Einbaurahmen gestellt und kann so betrieben werden. Bei Nichtbenutzen wird der HOTBEAM mit einer Schutzplatte abgedekt, die bündig mit der Tischoberfläche abschließt. Wird dann beispielsweise eine ESD-Matte über dem Gerät ausgebreitet, ist der Arbeitsplatz wieder für andere Arbeiten frei!

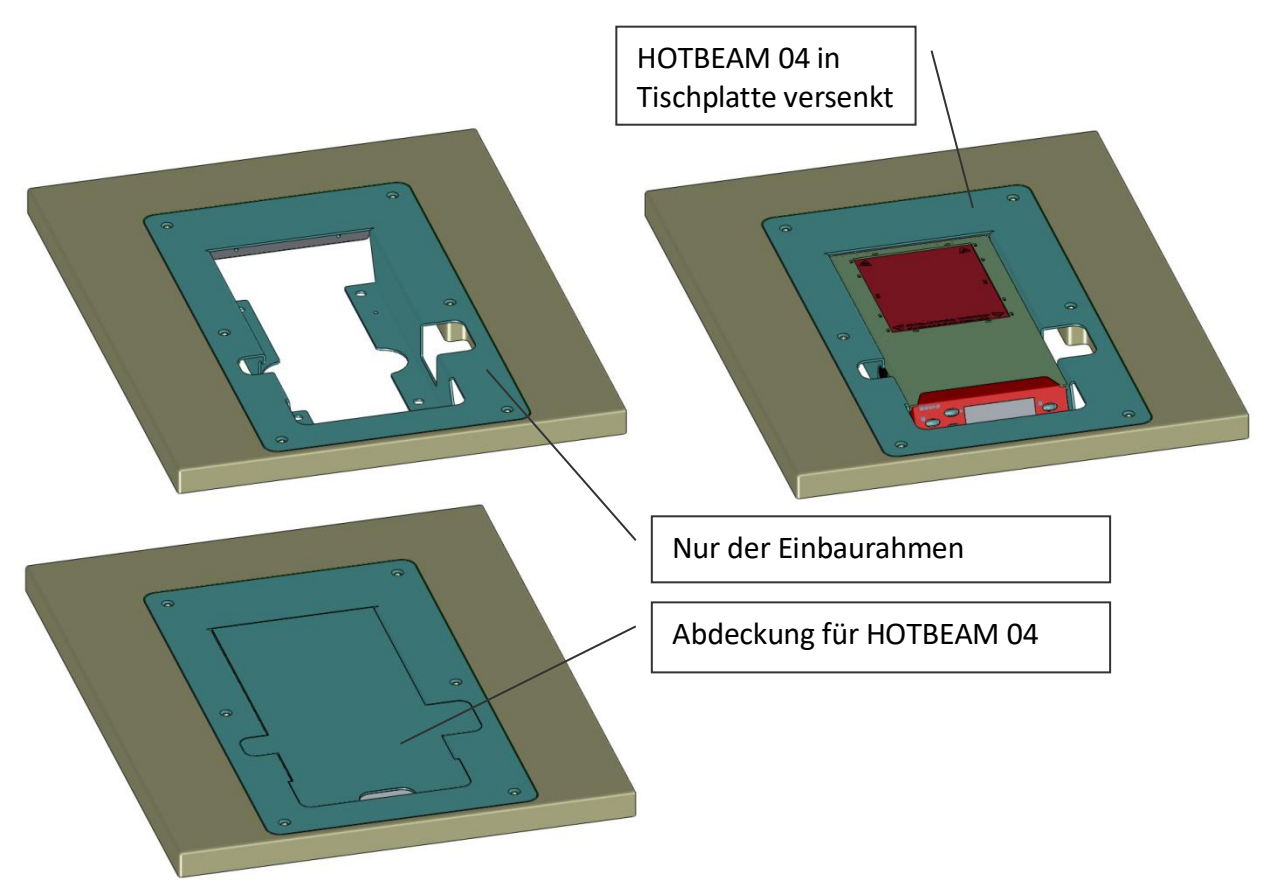

**Bild 58: Tischmontage HOTBEAM 04 mit Einbaurahmen** 

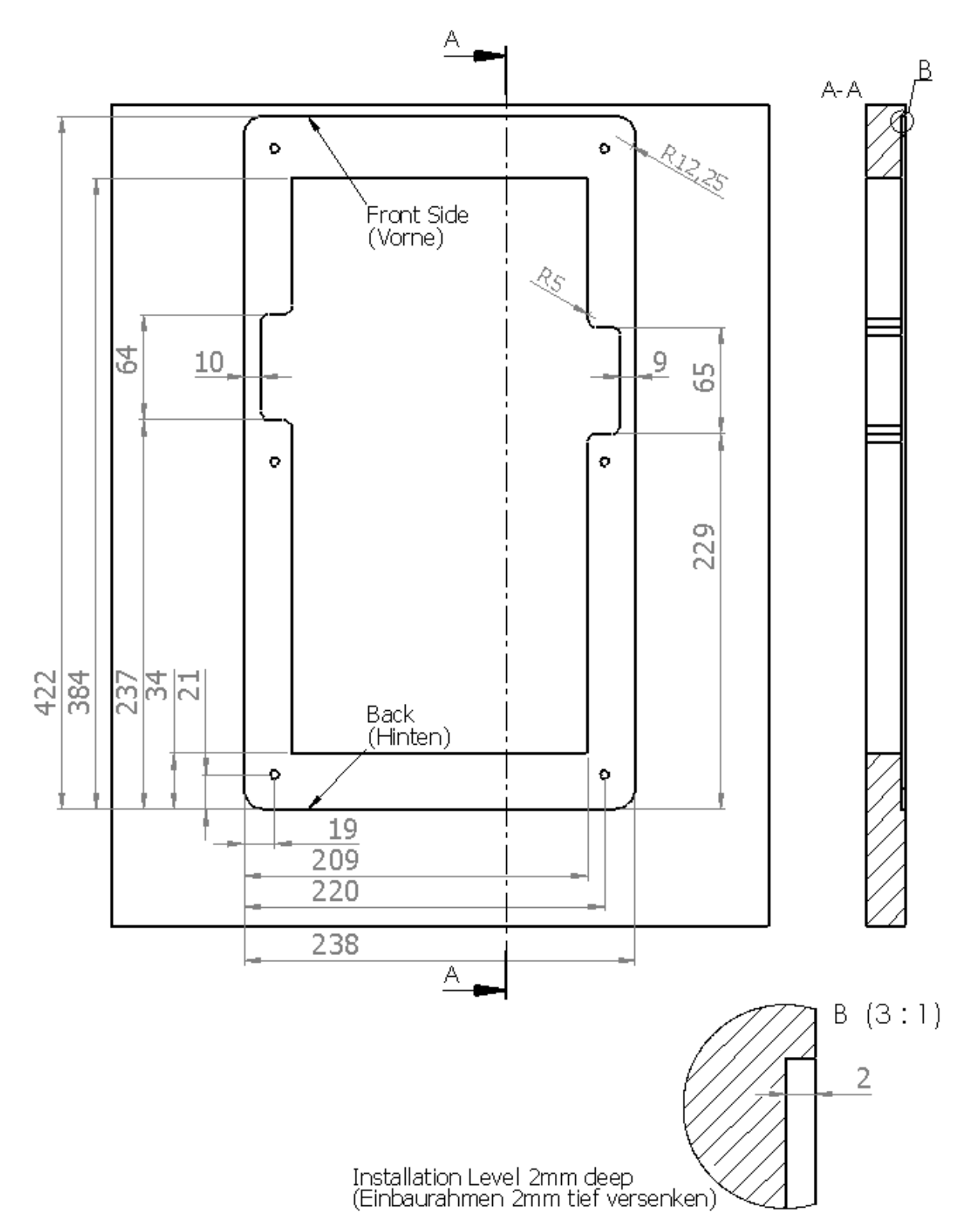

#### **Bild 59: Einbaurahmen HOTBEAM 04**

Detaillierte Informationen zum Erstellen des Tischausbruchs für die Installation des Einbaurahmens sind bei Ihrem Partner erhältlich.

### **9.2 Tischmontage HOTBEAM05**

Ein optionaler Einbaurahmen ist auch für das HOTBEAM 05 Gerät erhältlich!

Idealerweise wird zusätzlich zum Tischausschnitt der Einbaurahmen etwa 2mm tief in die Tischplatte versenkt. Dadurch ergibt sich nach dem Einsetzen der Unterheizung eine Ebene von Unterheizung, Einbaurahmen und Tischoberfläche. Bei Nichtbenutzen kann die Unterheizung ggf. mit einer ESD-Matte abgedeckt werden. Somit ist der Arbeitsplatz für andere Aufgaben wieder frei.

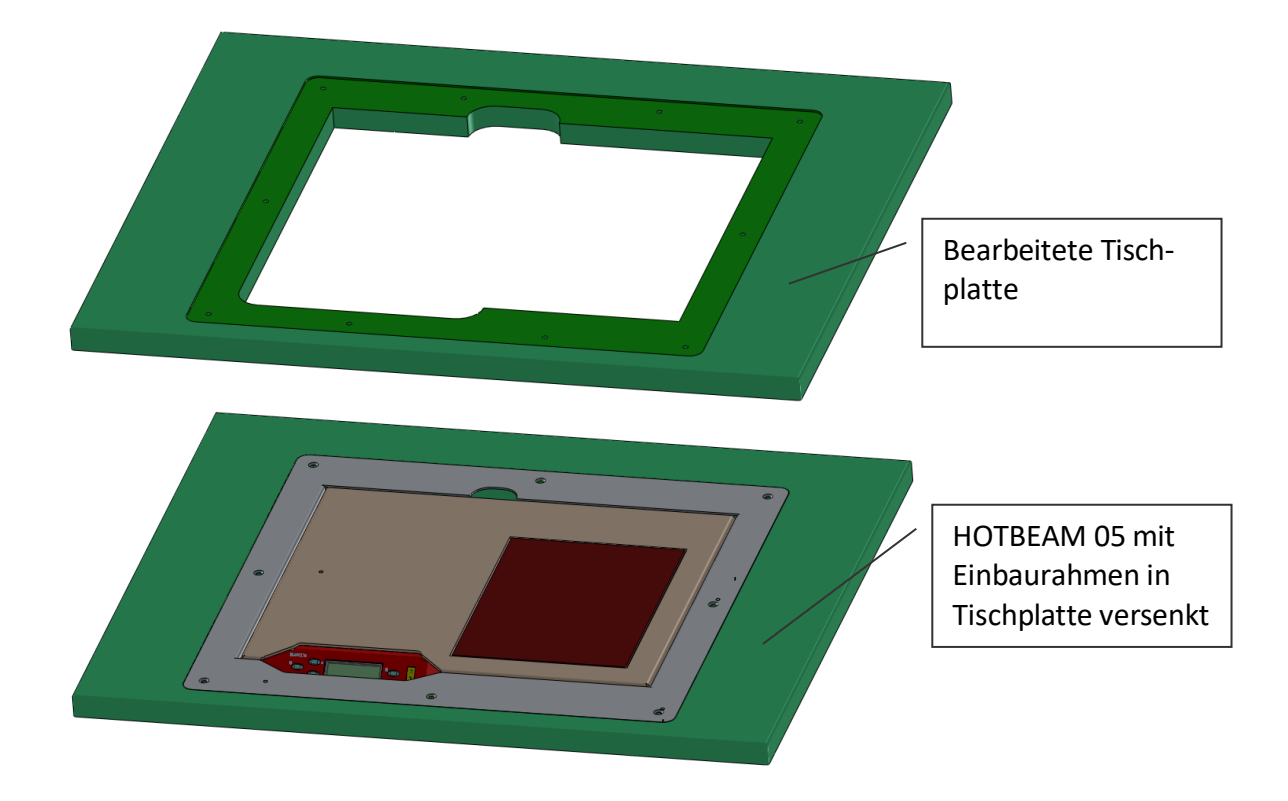

**Bild 60: Tischmontage HOTBEAM 05**

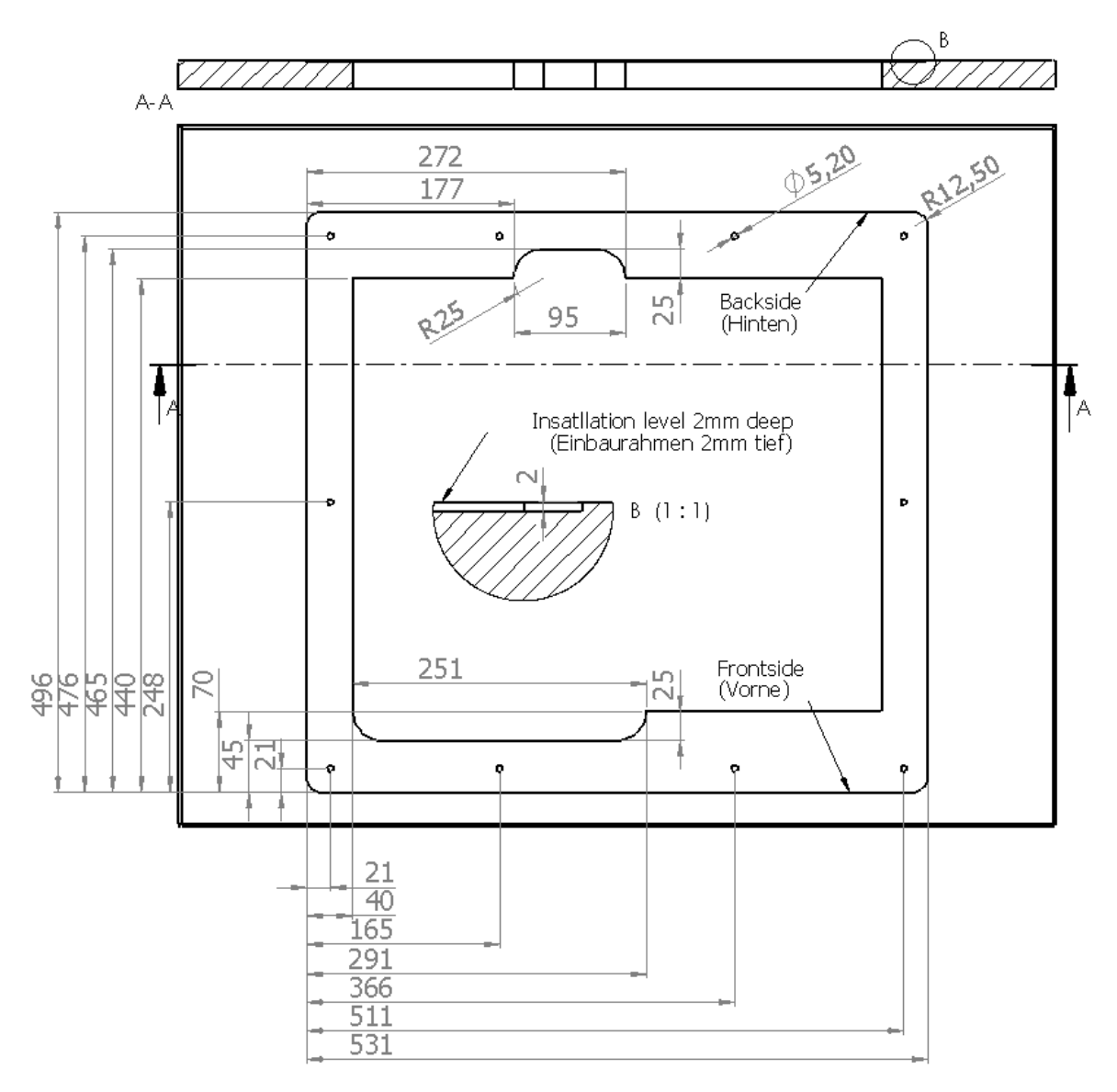

**Bild 61: Information zum Tischausbruch für Einbaurahmen HOTBEAM 05**

Detaillierte Informationen zum Erstellen des Tischausbruchs für die Installation des Einbaurahmens sind bei Ihrem MARTIN Partner erhältlich.

## **9.3 Armauflage HOTBEAM 05**

Sollte die Tischeinbau Option nicht möglich / erwünscht sein, so kann mit der Armauflage die rechte Hand beim Arbeiten mit dem Gerät gestützt werden.

Mit einem Magnet fixiert sich die Handauflage an der rechten Seite der Unterheizung. Sie kann entlang der Seite an die optimale Position geschoben werden, um Lötarbeiten entspannt durchzuführen.

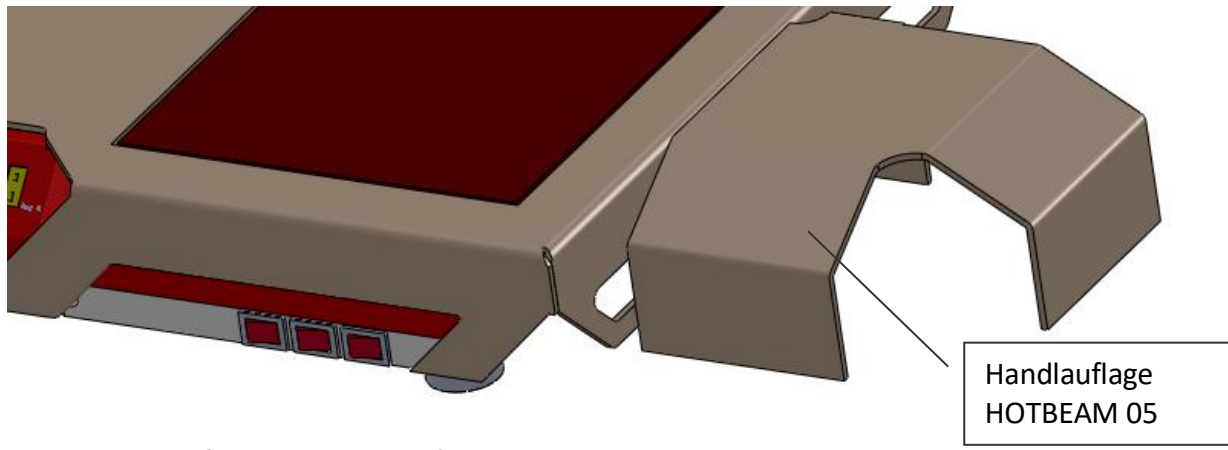

**Bild 62: Handauflage HOTBEAM 05 fixiert an rechter Geräteseite** 

# **10 Praxishinweise**

### **10.1 Verwendung von Temperatursensoren**

Es werden ausschließlich Thermoelemente Typ K unterstützt. Diese Sensoren bestehen aus zwei Drähten unterschiedlicher Metalle, die an der Messspitze miteinander verschweißt sind. Es ist sicherzustellen, dass der Sensor mit keinen elektrischen Potentialen in Kontakt kommt. Dies kann zu Falschmessungen führen.

Die Temperaturmessung muss auf beiden Seiten der Platine erfolgen. Gegebenenfalls ist das Profil so nachzustellen, dass die Bauteilmaximaltemperaturen (insbesondere auf der Leiterplattenunterseite) nicht überschritten werden.

Um die Wärmekapazität gering zu halten und somit möglichst "wahre Messergebnisse" zu erzielen, werden Sensoren mit kleinen Drahtquerschnitten gewählt (AWG28, AWG32). Diese sind jedoch bei häufigem Einsatz anfällig gegen Brechen und Beschädigungen. Prüfen Sie deswegen vor dem Einsatz immer die korrekte Funktion des Sensors.

### **Fixierung von Temperatursensoren**

Beim Erstellen von Temperaturprofilen werden Informationen über die Bauteil- und Leiterplattentemperatur benötigt. Die korrekte Installation von Temperatursensoren ist grundlegend für optimale Heizprofile! Durch Hilfsmittel muss sichergestellt werden, dass die Sensoren immer guten thermischen Kontakt zur Platine haben. In der Praxis zeigen sich zwei Ansätze zur Fixierung von Sensoren als besonders geeignet.

### **Fixierung mit Kapton Klebeband**

Bei der Installation muss der Sensor fest auf die Oberfläche der Platine geklebt werden. Lufteinschlüsse zwischen Platine und Klebeband müssen herausgestrichen werden (siehe [Bild](#page-69-0)  [63\)](#page-69-0). Da die Sensorspitze elektrisch leitend ist, muss der Messort so gewählt werden, dass keine elektrisch leitende Fläche das Signal verfälscht.

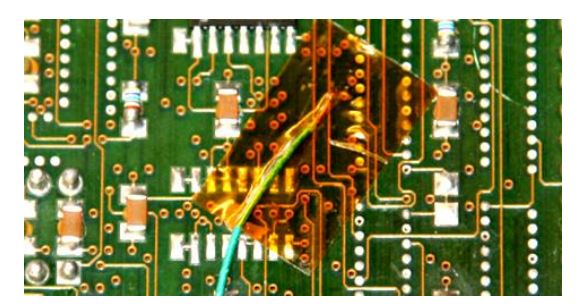

<span id="page-69-0"></span>**Bild 63: Temperaturmessung - Fixierung durch Kapton Klebeband.** 

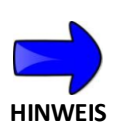

- Das Klebeband verliert bei Temperaturen um 120°C seine Klebekraft und wird weich!
- Eine Zugentlastung ist so anzubringen, dass die Sensorspitze sich nicht bewegen kann.
- Bei der Verwendung von Kapton Klebeband wird empfohlen, den Sensor an kalten Stellen – außerhalb des Heizbereichs – sicher zu fixieren.

# **Fixierung durch Einkleben**

Bei dieser Methode handelt es sich um das sicherere Verfahren zur Temperaturmessung. Allerdings ist eine Leiterplatte mit aufgeklebten Sensoren nicht mehr verwendbar. Leiterplatten mit eingeklebten Sensoren werden auch zur regelmäßigen Kontrolle und Kalibrierung verwendet.

# **Bestimmung der Platinentemperatur für das Unterheizungsprofil:**

Zur Ermittlung der Oberflächentemperatur wird der Sensor mit SMD Kleber auf die Platine geklebt. Der Kleber stellt auch bei hohen Temperaturen den guten Kontakt zur Platine sicher. Um die Sensorspitze vor mechanischen Belastungen zu schützen, sollte auch die Zuleitung mit Klebepunkten auf der Platine fixiert werden, siehe Bild 64: Temperaturmessung - Sensorfixierung durch Einkleben.

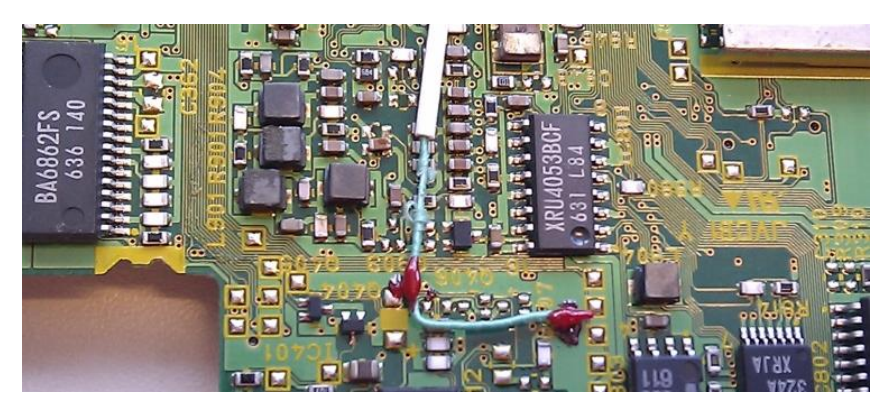

**Bild 64: Temperaturmessung - Sensorfixierung durch Einkleben.** 

# **10.2 Befestigung der Leiterplatte**

Leiterplatten sollten in einem Abstand von mind. 15mm oberhalb der Strahlerfläche befestigt werden. Dabei ist auf sicheren Halt der Leiterplatte zu achten, damit bei der Bearbeitung die heiße Leiterplatte sich nicht bewegt.

Bauteile die sich auf der Unterseite der Leiterplatte befinden, werden u.U. besonders aufgeheizt. Bei der Prozessentwicklung ist darauf zu achten, dass diese Bauteile (z.B. Stecker, Displays, Kondensatoren) ggf. abgedeckt oder anderweitig besonders geschützt werden.
## **11 Wartung, Instandhaltung**

## **11.1 Wartungsplan**

Ihre MARTIN-Unterheizungen bedürfen neben einer regelmäßigen äußerlichen Reinigung nur geringer Wartung. Sorgen Sie immer für pflegliche Behandlung der hochwertigen Geräte.

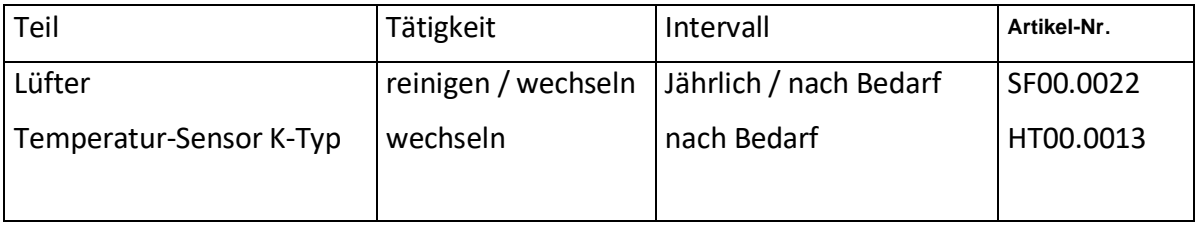

- Vor den Wartungsarbeiten ziehen Sie den Netzstecker.
- Vor Beginn der Wartungsarbeiten lassen Sie das Gerät abkühlen.

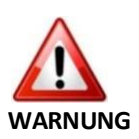

- Unsachgemäßer Umgang mit Ihren Geräten kann zu schweren körperlichen Schäden bis hin zum Tod sowie zu erheblichen Sachschäden führen.
- Reparaturen und Instandhaltungsarbeiten an Elektrogeräten dürfen nur von Fachkräften durchgeführt werden. Durch unsachgemäße Wartung bzw. Reparatur können erhebliche Gefahren für den Benutzer entstehen.

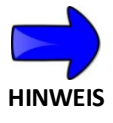

**E** Beim Lampentausch die Glaskolben der Lampen nicht mit der bloßen Hand berühren. Reinigen Sie ggf. die Lampen fachgerecht mit einem fettlösenden Mittel von eventuell aufgebrachtem Handschweiß.

## **11.2 Lampenwechsel**

Sollte eine Lampe des Geräts ausfallen, setzen Sie ausschließlich Originalteile ein. Das Verwenden anderer Lampen führt dazu, dass die Gewährleistung aller Geräteeigenschaften entfällt. Möglicherweise entfallen auch Schutzfunktionen.

Diese Arbeiten müssen von geschultem und fachkundigem Personal durchgeführt werden.

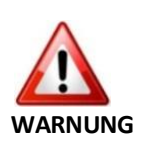

- Lassen sie das Gerät vollständig abkühlen. Es besteht akute Verbrennungsgefahr
- Entfernen Sie vor dem Öffnen des Geräts den Netzstecker. Stromführende Teile können nach Öffnen des Deckels berührt werden.

Zum Öffnen des Geräts entfernen Sie die 4 Kreuzschlitzsenkschrauben an den beiden Seiten und die 2 Kreuzschlitzsenkschrauben an der Hinterseite des Geräts. Nehmen Sie vorsichtig den Gehäusedeckel ab. Belassen Sie die Erdungsleitung am Deckel.

Im Falle einer zerbrochenen Lampe, Reinigen Sie das Gerät vollständig von Scherben und Resten der Glühwendel. Löten sie die Lampe mit einem Elektroniklötkolben aus.

Vor dem Einsetzen der neuen Lampe, erneuern sie den Silikonschlauch der Kontaktfeder. Setzen Sie dann die neue Lampe vorsichtig ein. Orientieren Sie sich dabei an der Position der verbliebenden Lampen. Verlöten sie die Kontakte ordnungsgemäß, sieh[e Bild 66.](#page-73-0)

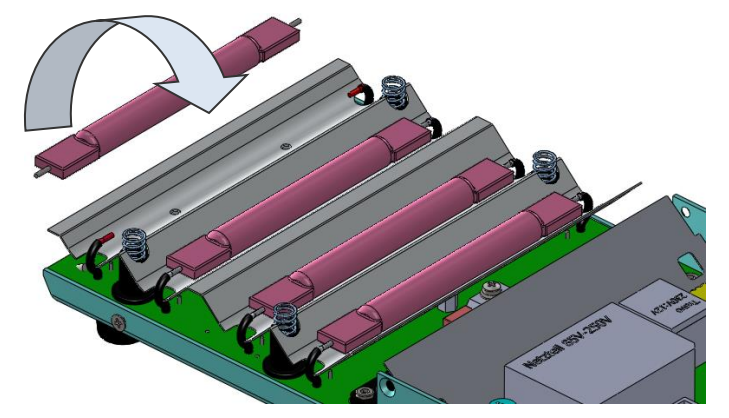

**Bild 65: Wechseln von Lampen**

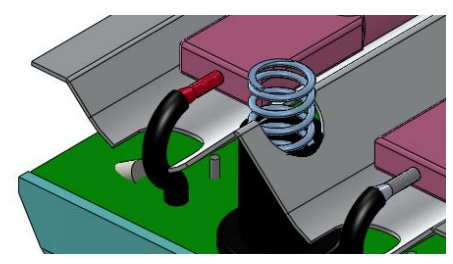

<span id="page-73-0"></span>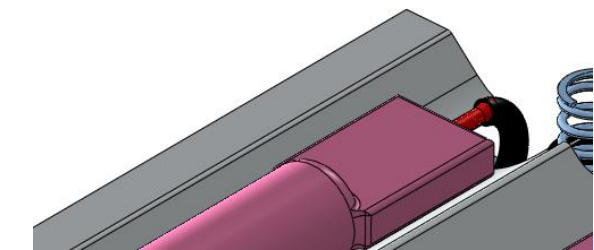

**Bild 66: Einlöten der neuen Lampe** Schrauben sie den Deckel wieder zu und nehmen das Gerät in Betrieb.

## **11.3 Sicherungen**

Das Gerät ist gegen elektrische Gefahren mit Sicherungen geschützt. Sollten im Falle einer Störung Sicherungen Schaden nehmen können Sie diese wie folgt wechseln:

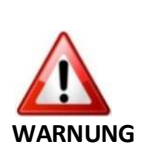

- Lassen sie das Gerät vollständig abkühlen. Es besteht akute Verbrennungsgefahr
- Entfernen Sie vor dem Öffnen des Geräts den Netzstecker. Stromführende Teile können nach Öffnen des Deckels berührt werden.

Diese Arbeiten müssen von geschultem und fachkundigem Personal durchgeführt werden.

Zum Öffnen des Geräts entfernen Sie die 4 Kreuzschlitzsenkschrauben an den beiden Längsseiten und die 2 Kreuzschlitzsenkschrauben an der Hinterseite des Geräts. Nehmen Sie vorsichtig den Gehäusedeckel nach oben ab. Belassen Sie die Erdungsleitung am Deckel.

Die Sicherungen befinden sich in der Nähe des Netzschalters; sieh[e Bild 67.](#page-74-0)

Nehmen Sie vorsichtig die Sicherung aus dem Sockel und stecken sie einen neuen Satz Sicherungen ein. Achten sie darauf dass die richtigen Typen eingesetzt werden:

Netzabsicherung: 2x 4,0A Typ träge; 8,5mm Durchmesser Kleinsicherung (230V Version). Netzabsicherung: 2x 6,3A Typ träge; 8,5mm Durchmesser Kleinsicherung (115V Version). Interne Logik: 1x 160mA träge; 8,5mm Durchmesser Kleinsicherung.

Schrauben sie den Deckel wieder zu und nehmen das Gerät in Betrieb.

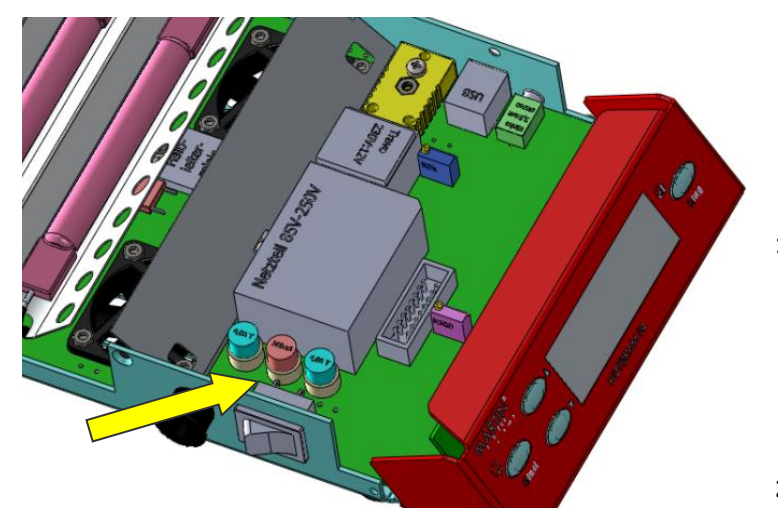

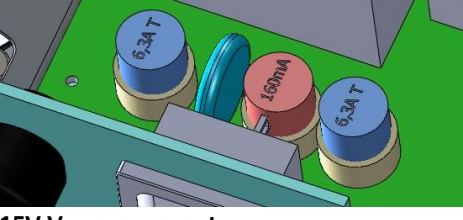

**115V Versorgungsnetz**

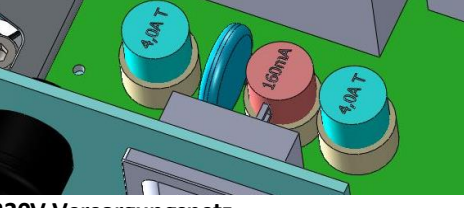

**230V Versorgungsnetz**

<span id="page-74-0"></span>**Bild 67: Anordnung der Sicherungen**